# **Strategyproofness-Exposing Mechanism Descriptions**

Online experimental materials

The following advertised the survey on Prolific:

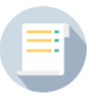

## A study in decision making (with bonus payments)

By Ori Heffetz

1.49 · £5.96/hr ① 15 mins : 200 places

This is a study in decision making, where you will be required to read and understand the rules of two different tasks. You will then be paid based on your performance in the two tasks. The survey will take around 15 minutes. You'll be paid at least \$2.00, and often up to \$9.00.

Devices you can use to take this study:

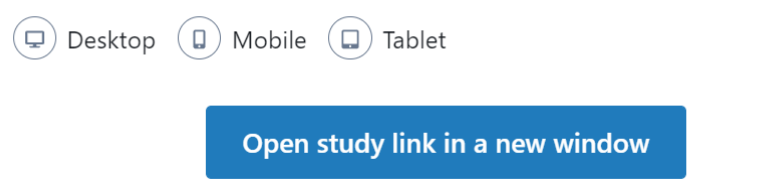

Our experiment contained two mechanisms, and two versions of the description of each mechanism.

### **"Setup" Screens:**

For each mechanism, the participants walked through four "setup" screens: an instruction screen, a practice round, the results of the practice round, and a screen of further examples and comprehension questions. In introduction screens, participants clicked a button labeled "More" to display further parts of the text. Call the text between these button presses a "frame". Below, we provide a screenshot of the entire page, along with marker where the "frames" are divided. Our "practice round" is similar, except that certain practice screen text disappears halfway through. Thus, we present the practice round before and after this disappearance. The further examples and comprehension questions are on one large page.

For each mechanism, we present the full text of the instructions and practice round for the "traditional" treatment, then specify the exact frames in which the "menu" treatment differs.

Some notes:

- Sometimes the "More" button changes text this is displayed on the frame boundary.
- Other commentary is sometimes provided in purple text below.
- The earnings table on the introduction page of the median mechanism is hard-coded, but all other are randomly drawn. All examples and questions are hard-coded.
- For each mechanism, the distribution of the private information of the participants is described below (after the practice round screen).

### **Round screens:**

After the "setup" screens, subject then played 10 rounds of the mechanism. Each round consisted of a round screen, where participants saw their "private information" and had 30 seconds to submit a "report", and then a "feedback screen" giving the outcome of each round before the next round starts. While each of these screens contains a "reminder" which is tailored to the treatment (traditional or menu), the feedback itself is the same regardless of treatment.

### Consent screen:

### Welcome

Thank you for participating in this survey! The survey asks you to make choices in different scenarios. Your participation is voluntary, and is greatly appreciated. We do not anticipate any risks from participating in this survey. We anticipate that your participation in this survey presents no greater risk than everyday use of the internet. We are committed to protecting your privacy. After validating that your response qualifies for payment, your answers will remain anonymous and will take part in an aggregate statistical analysis only. You may withdraw from the survey at any time or skip questions you feel uncomfortable answering.

We anticipate that this survey will take you about 20 minutes to complete.

It is very important that you complete this survey on your own and with adequate effort. Responding without adequate effort may result in your responses being flagged for low quality.

#### **Additional Information**

The main researcher conducting this study is Ori Heffetz, a professor at Cornell University. Please ask any questions you have at oh33@cornell.edu. If you have any questions or concerns regarding your rights as a subject in this study, you may contact the Institutional Review Board (IRB) for Human Participants at 607-255-5138 or access their website at http://www.irb.cornell.edu. You may also report your concerns or complaints anonymously through Ethicspoint online at www.hotline.cornell.edu or by calling toll free at 1-866-293-3077. Ethicspoint is an independent organization that serves as a liaison between the University and the person bringing the complaint so that anonymity can be ensured.

#### Confirmation

I confirm that I have read and understood the confirmation form. I believe I understood the purpose of the research and what I would be asked to do in it. I understand that I can stop my participation in this study at any time and that I have the right to refuse to answer any questions. I understand that my name will not be linked to the information I provide and that my participation is anonymous and confidential. I confirm that the research team will use the data and process it for the benefit of the current study. I understand that if the research requires contact with me more than once, I need to confirm my participation whenever I am contacted and it is my right to refuse. I hereby give my consent to voluntarily participate in this study.

- $\bigcirc$  Yes, I agree to participate in the study
- $\bigcirc$  No, I do not agree to participate in the study

Please fill your Prolific ID:

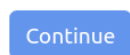

The data collected in this study will not be used for identification in any way. You are required to submit your Prolific ID in order to receive payment for participating. Your Prolific ID will be kept secure and will be removed from the data set following payment.

Introductory screen:

Welcome! In this survey, you will participate in two different tasks. You will earn \$2.00 for completing this survey. You can also make extra money, often up to \$7.00, which will be added on top of the \$2.00. These extra earnings will depend on your performance in the two tasks. Note: Your accumulated extra earnings can both increase and decrease throughout the different tasks. Your accumulated extra earnings can also drop below zero. Nevertheless, you will always earn at least \$2.00 if you complete the survey. The survey takes around 20 minutes to complete. Read the instructions and choose actions carefully to maximize your earnings! Note: The instructions of this survey provide a complete and accurate description of both tasks, including how you will earn money. The instructions will not trick or deceive you in any way. **Begin Survey** 

# **Median**

Transition Screen:

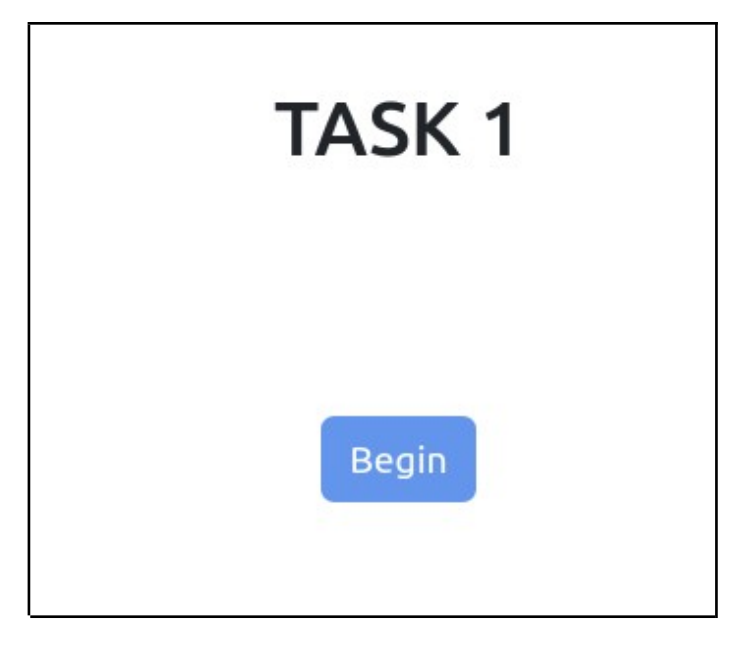

## **Median, Introduction:**

### **Traditional Description:**

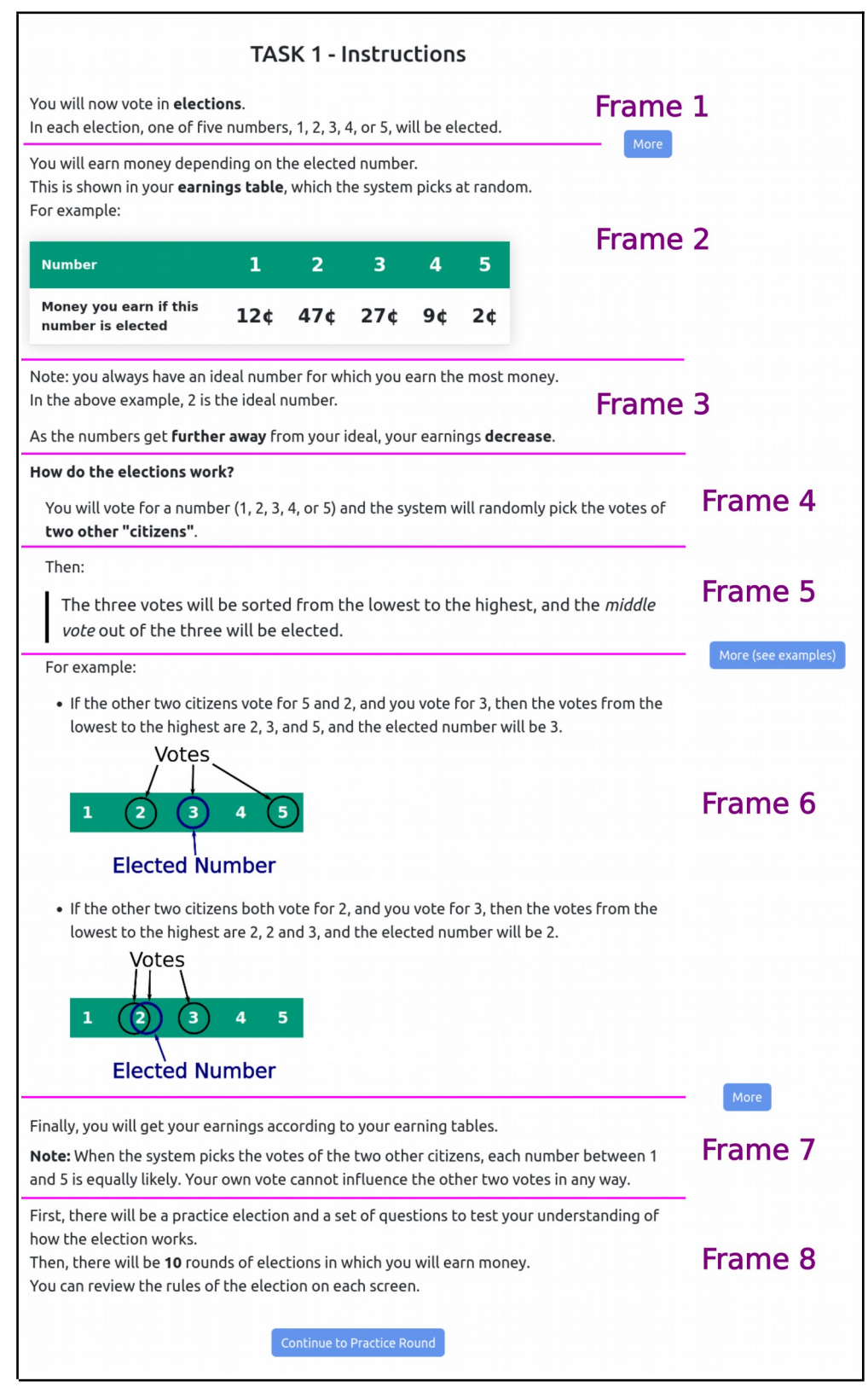

### **Menu Description:**

This differs from the traditional description only in frames 5 and 6:

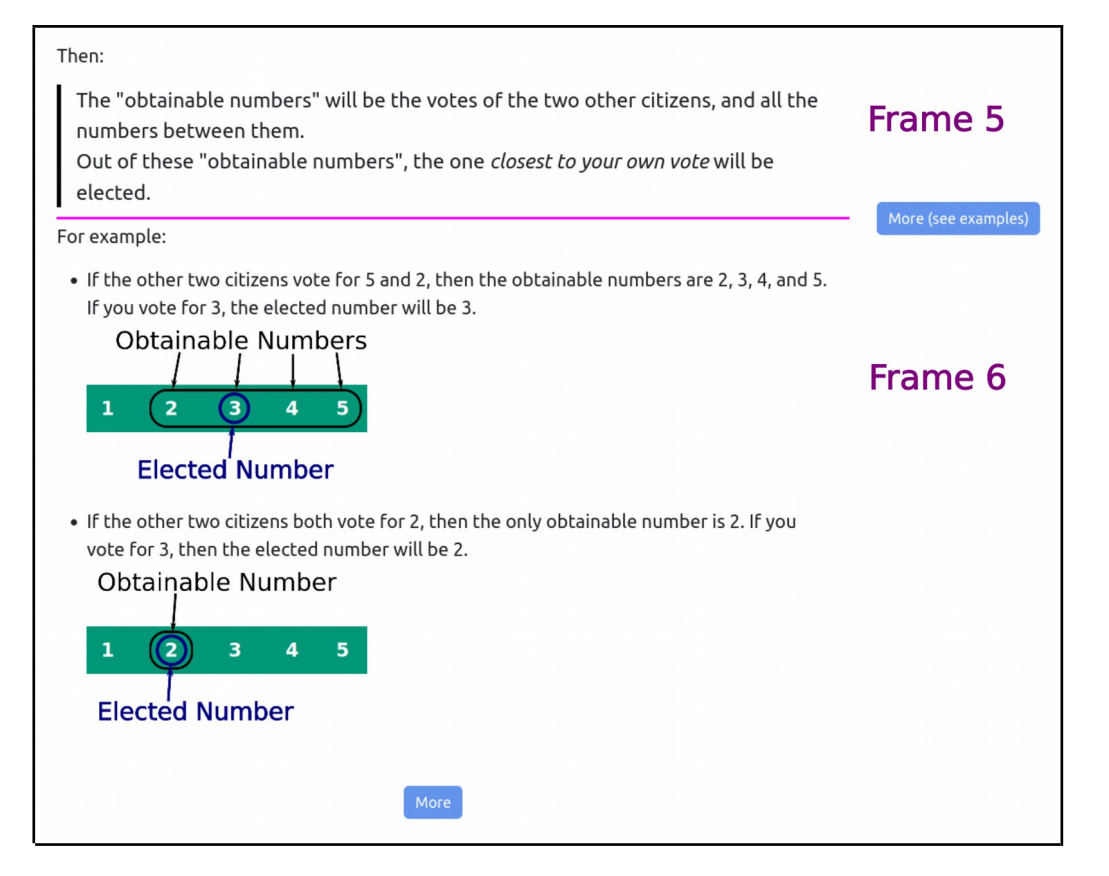

## **Median Practice Round**

## **Traditional Description:**

Frames 1 and 2:

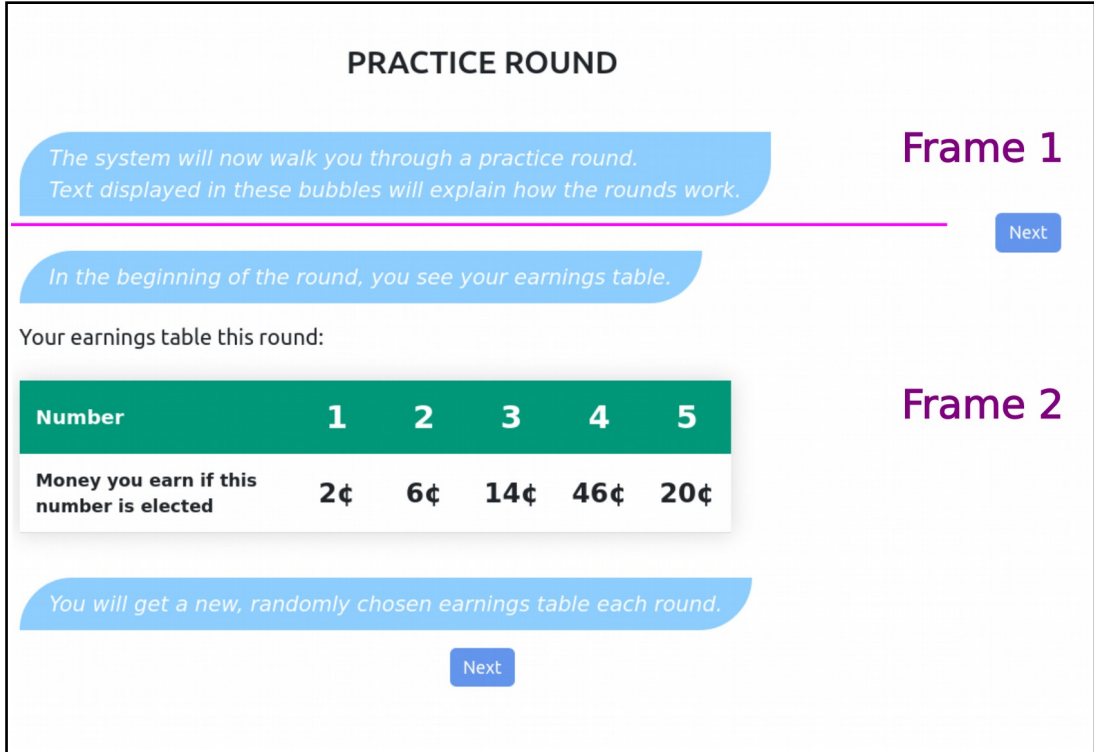

### Frames 3 to 5:

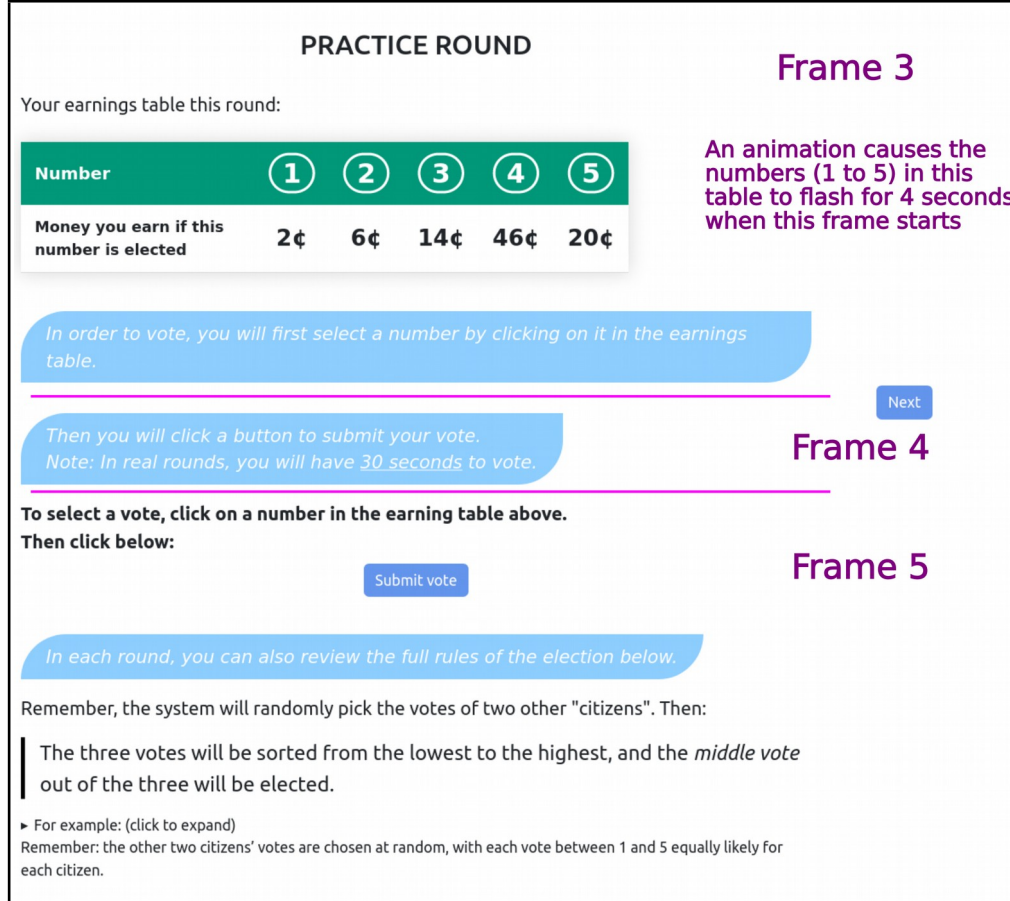

### Frame 5, expanded:

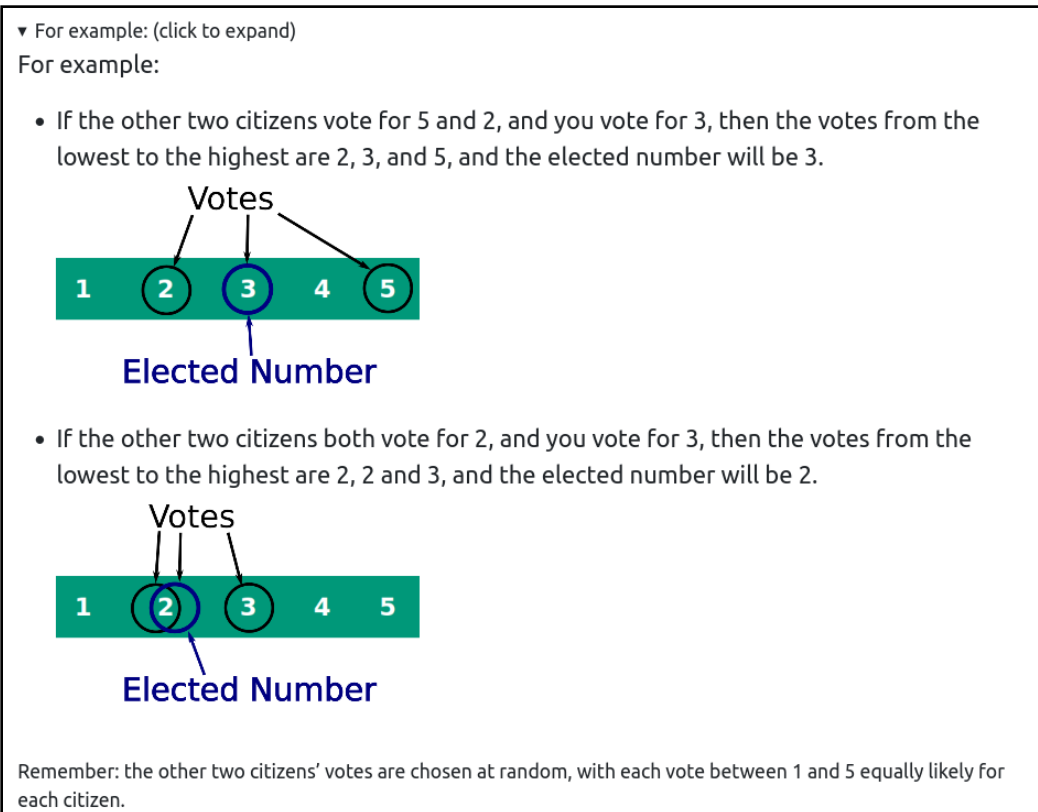

## **Menu Description:**

This differs from the traditional description only in the reminder at the bottom of frame 5:

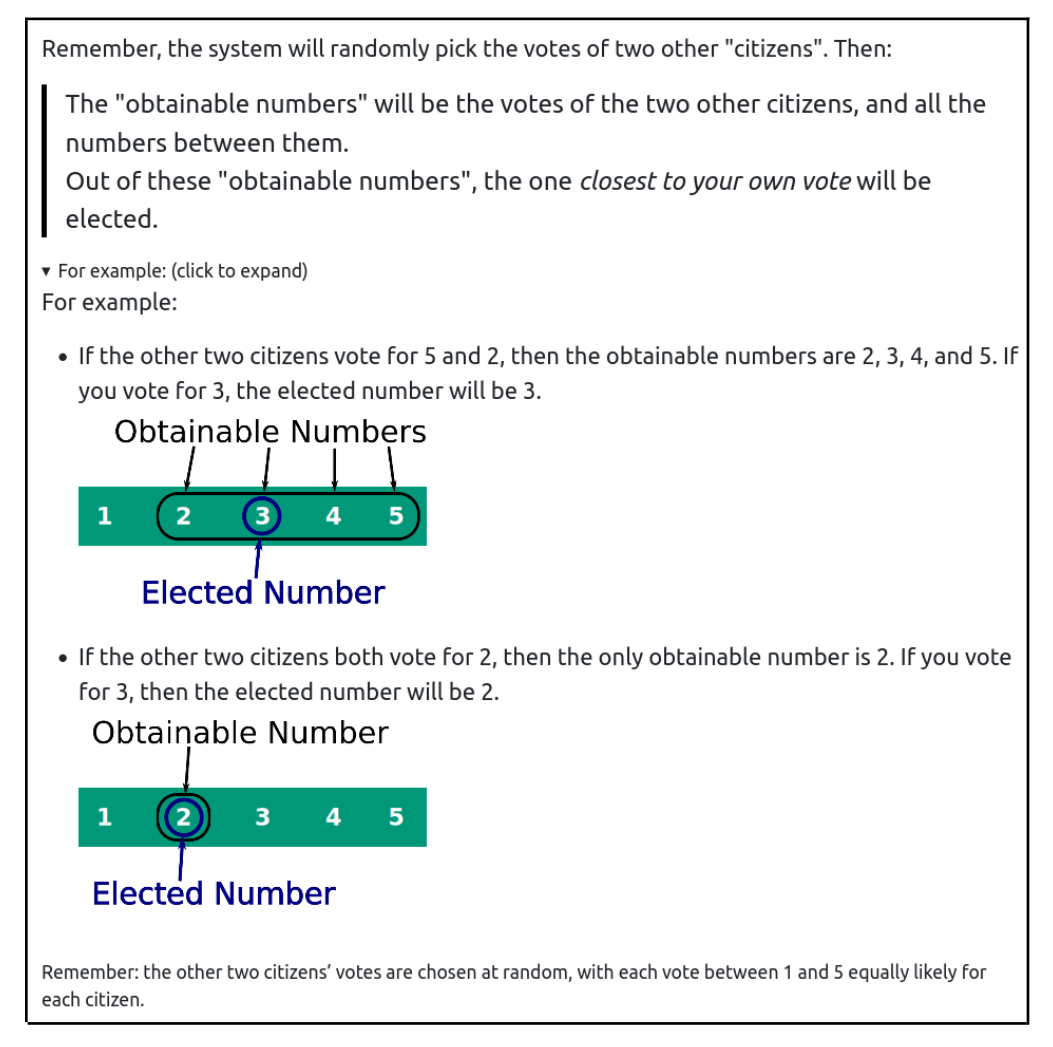

Like in the traditional description, the examples are collapsed by default.

Selected numbers look like this:

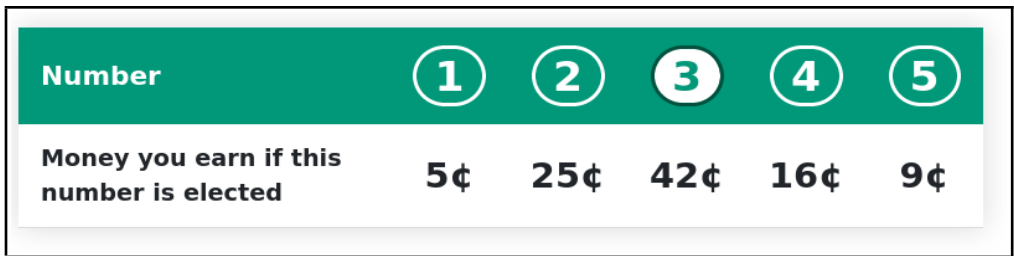

In both descriptions, this message appears if you click "submit vote" without a vote selected:

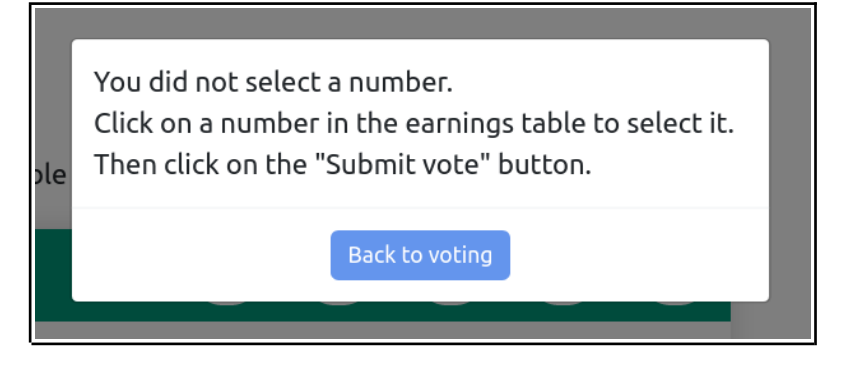

## **Median, Practice Round Results:**

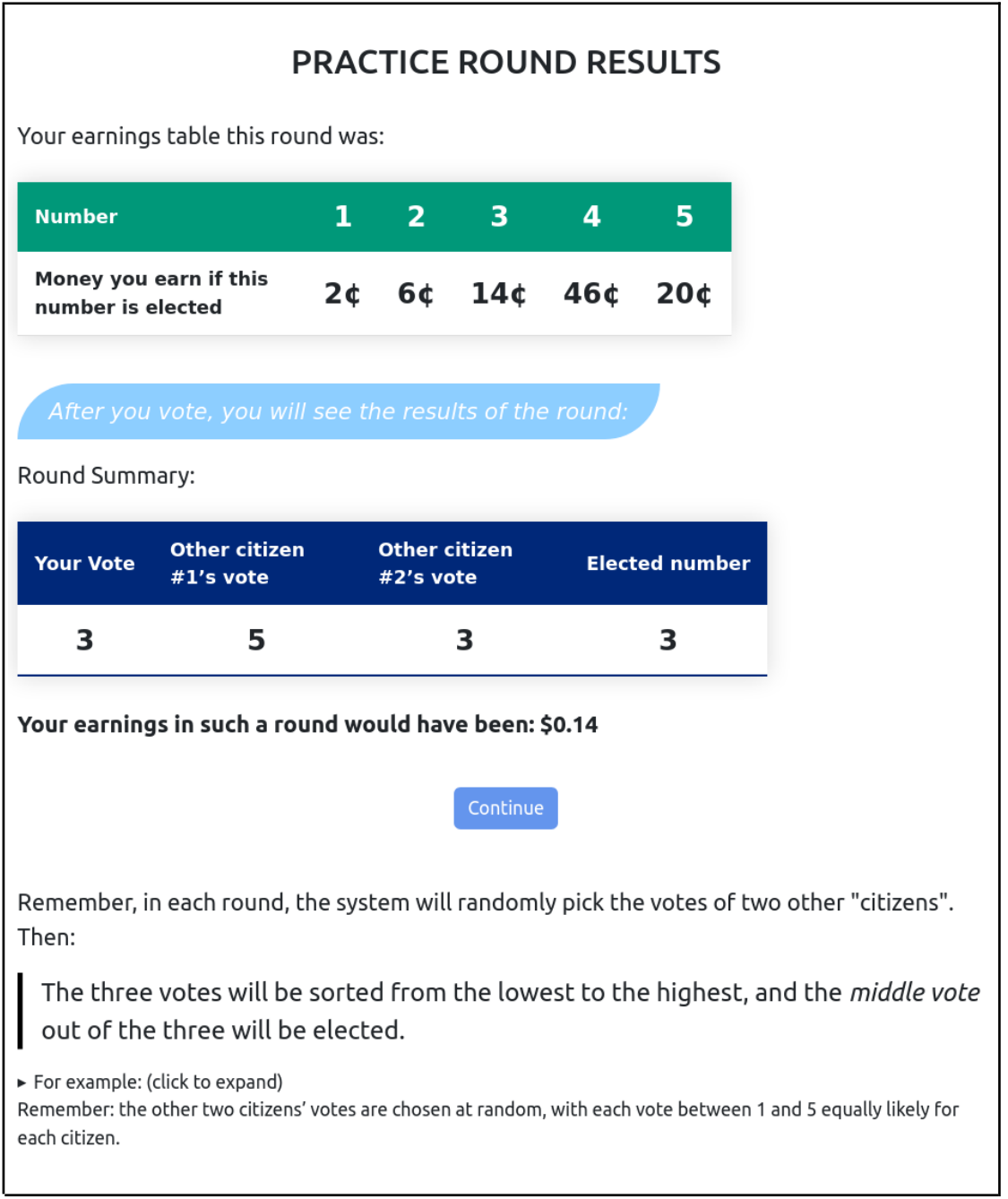

The above gives the traditional description.

The "click to expand" expandable contains the same content as the practice round.

The menu description differs only in the reminder, in the same way that it did for the practice round.

# **Median: Distribution of earnings table**

The distribution of earnings tables in the median experiment follows a asymmetric single peaked distribution. The peak is equally likely to be each number between 1 and 5. The distribution is also "translation invariant" i.e. the distribution of the value at any number "peak+i" depends only on i.

Let [x, y] denote the uniform distribution over all dollar numbers which are an integer multiple of 0.01 between (and including) x and y.

Each round, the earnings table is independently randomly determined according to the following process:

- First, draw the values to put into the table
	- Draw **max** from [0.40, 0.60]
	- Draw **v\_{1,a}** from [0.20, maximum(30, floor((2/3)\***max**) ) 0.01]
	- Draw **v\_{1,b}** from [0.10, 0.19]
	- Draw **v\_{2,L}** and **v\_{2,R}** independently from [0.05, 0.09]
	- Draw **v\_{3}** from [0.02, 0.04] and draw **v\_{4}** from [0.01, **v\_{3}** 0.01]
- Uniformly draw a **peak** from {1,2,3,4,5}. Set the earnings table's value at the **peak** to **max**.
- Flip a coin to set the values at distance 1 from the peak:
	- If the coin is heads, set the value at **peak**-1 to **v\_{1,a}** and set the value at **peak**+1 to **v\_{1,b}**.
	- If the coin is tails, set the value at **peak**-1 to **v\_{1,b}** and set the value at **peak**+1 to **v\_{1,a}**.
- Set the value at **peak**-2 to **v**  $\{2,L\}$  and set the value at **peak**+2 to **v**  $\{2,R\}$
- Now set the values at distance 3 and 4 from the peak:
	- If **peak** <= 2, set the value at **peak**+3 to **v\_{3}** and set the value at **peak**+4 to **v\_{4}**.
	- If **peak** >= 4, set the value at peak-3 to **v\_{3}** and set the value at peak-4 to **v\_{4}**.
- Truncate the earnings table to only contain the values of numbers in {1,2,3,4,5}, and return this earnings table.

Here are 100 random draws from this distribution, displayed as a whole number of cents:

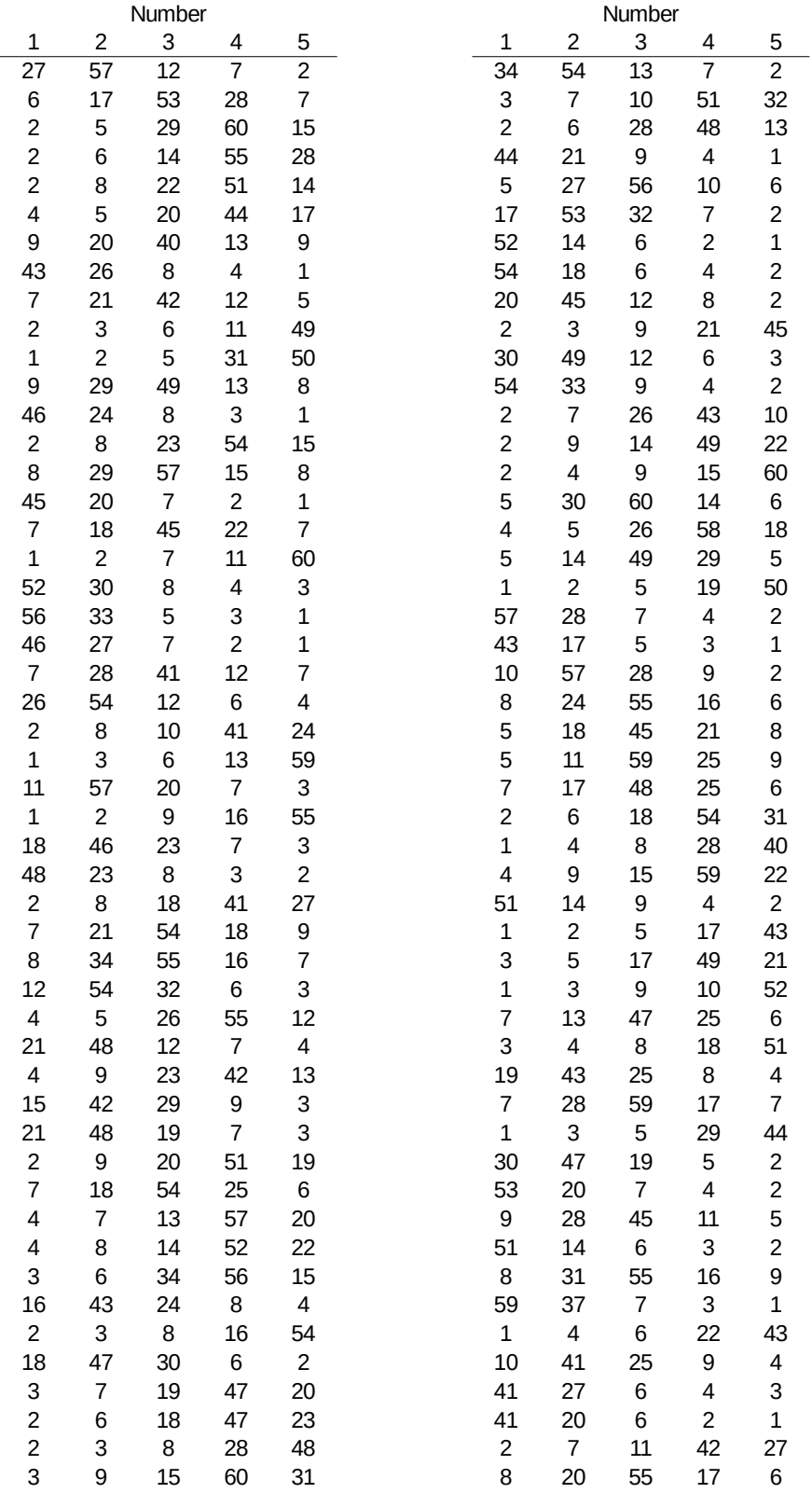

# **Median Comprehension Screen:**

The Median mechanism's comprehension screen contained a reminder of the voting rules, three further examples, and three comprehension questions. All comprehension questions had to be attempted in order to submit the questions.

## **Traditional Description:**

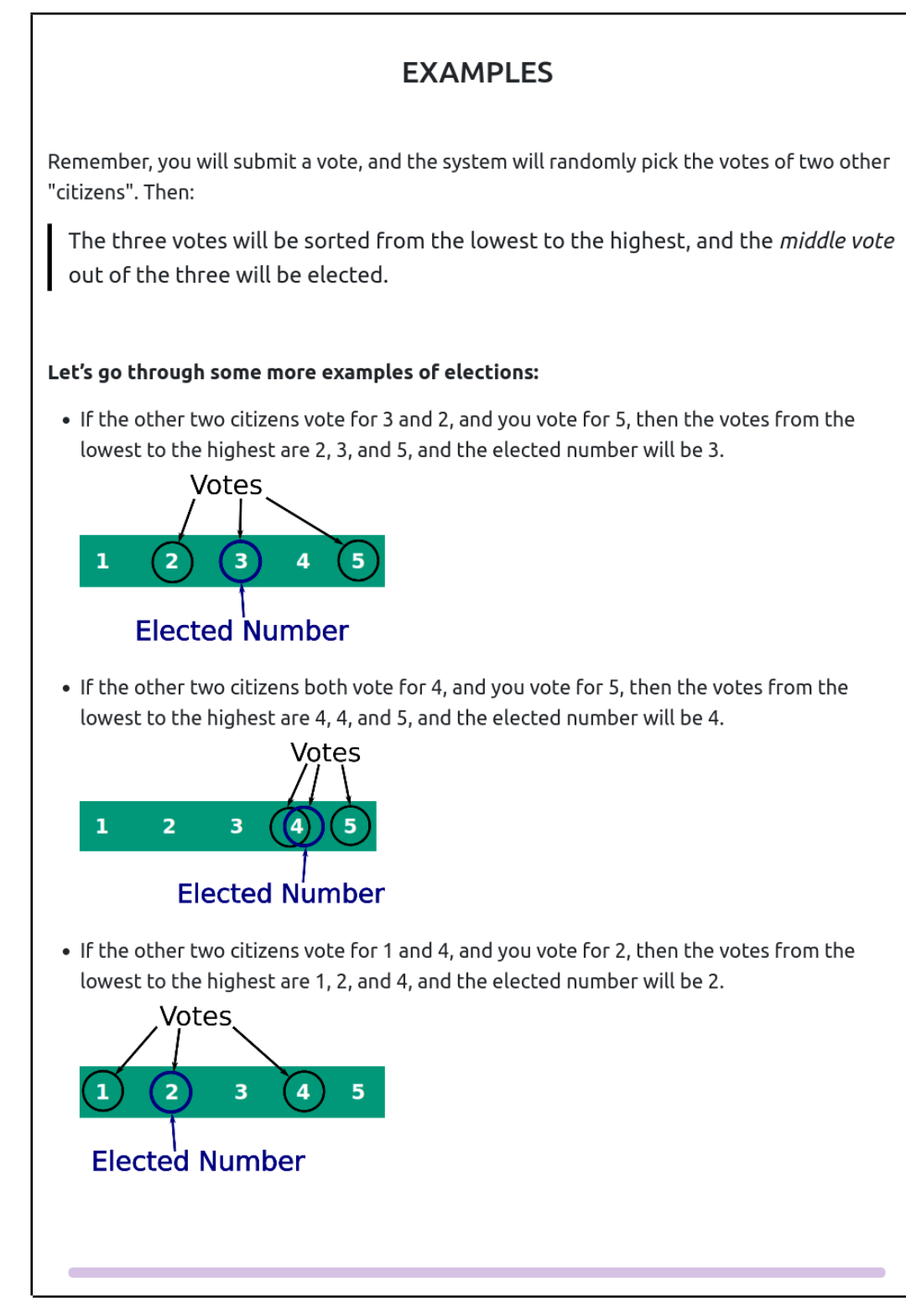

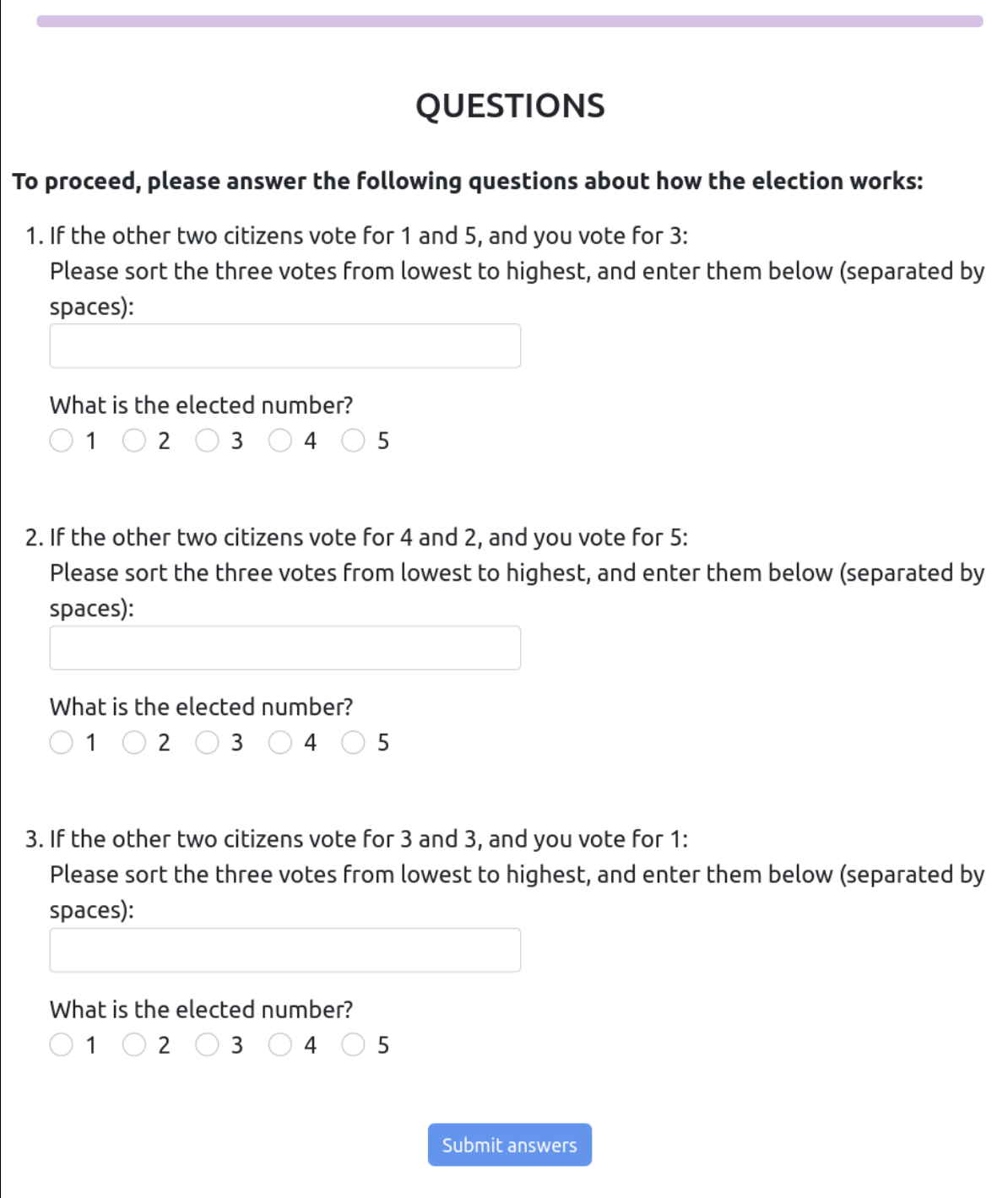

Participants are not prevented from advancing if they cannot answer the questions. Instead, the system will eventually tell them the answer. Here is an example of this behavior on the first question (after submitting an incorrect answer):

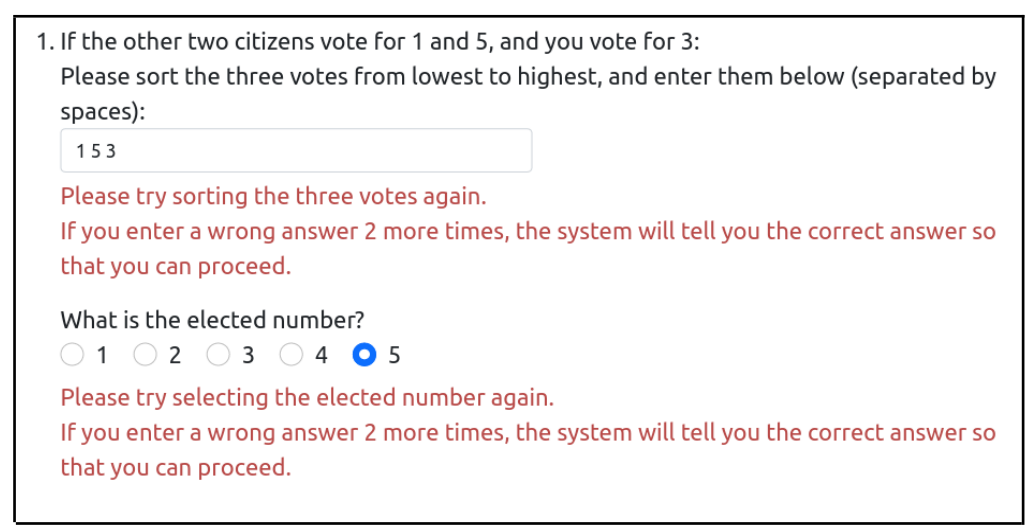

### And after two more failed attempts:

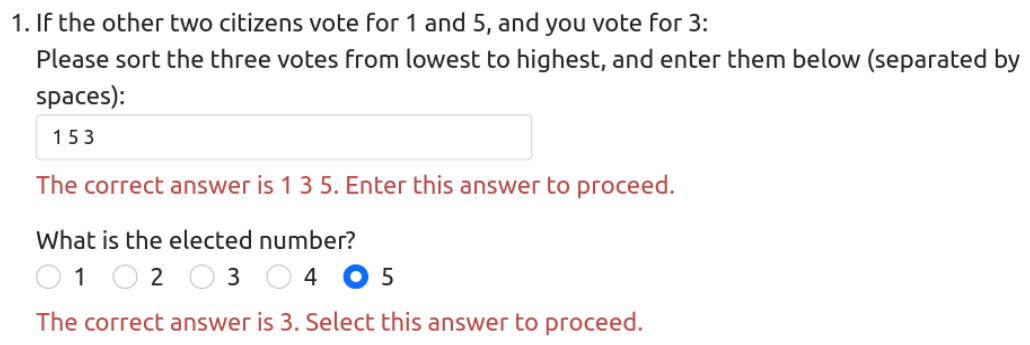

### **Menu Description:**

### **EXAMPLES**

Remember, you will submit a vote, and the system will randomly pick the votes of two other "citizens". Then:

The "obtainable numbers" will be the votes of the two other citizens, and all the numbers between them.

Out of these "obtainable numbers", the one closest to your own vote will be elected.

#### Let's go through some more examples of elections:

• If the other two citizens vote for 3 and 2, then the obtainable numbers are 2 and 3. If you vote for 5, then the elected number will be 3.

**Obtainable Numbers** 

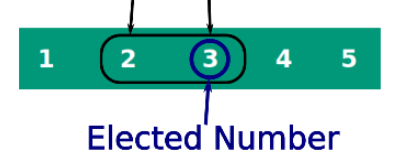

. If the other two citizens both vote for 4, then the only obtainable number is 4. If you vote for 5, then the elected number will be 4.

Obtainable Number

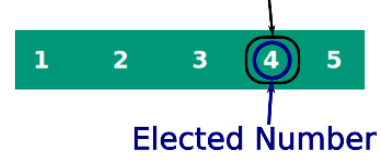

· If the other two citizens vote for 1 and 4, then the obtainable numbers are 1, 2, 3, and 4. If you vote for 2, then the elected number will be 2.

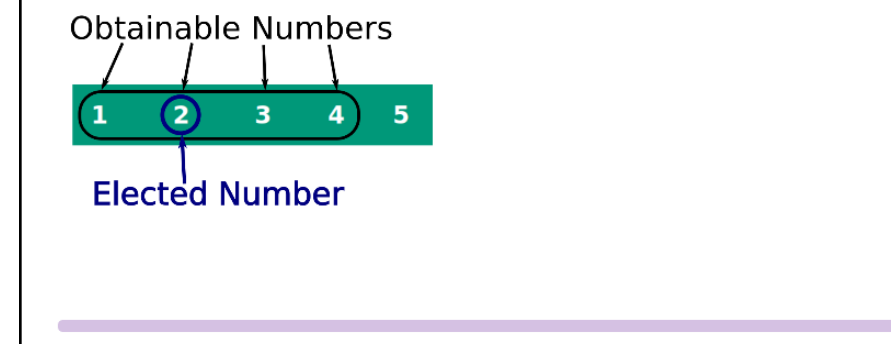

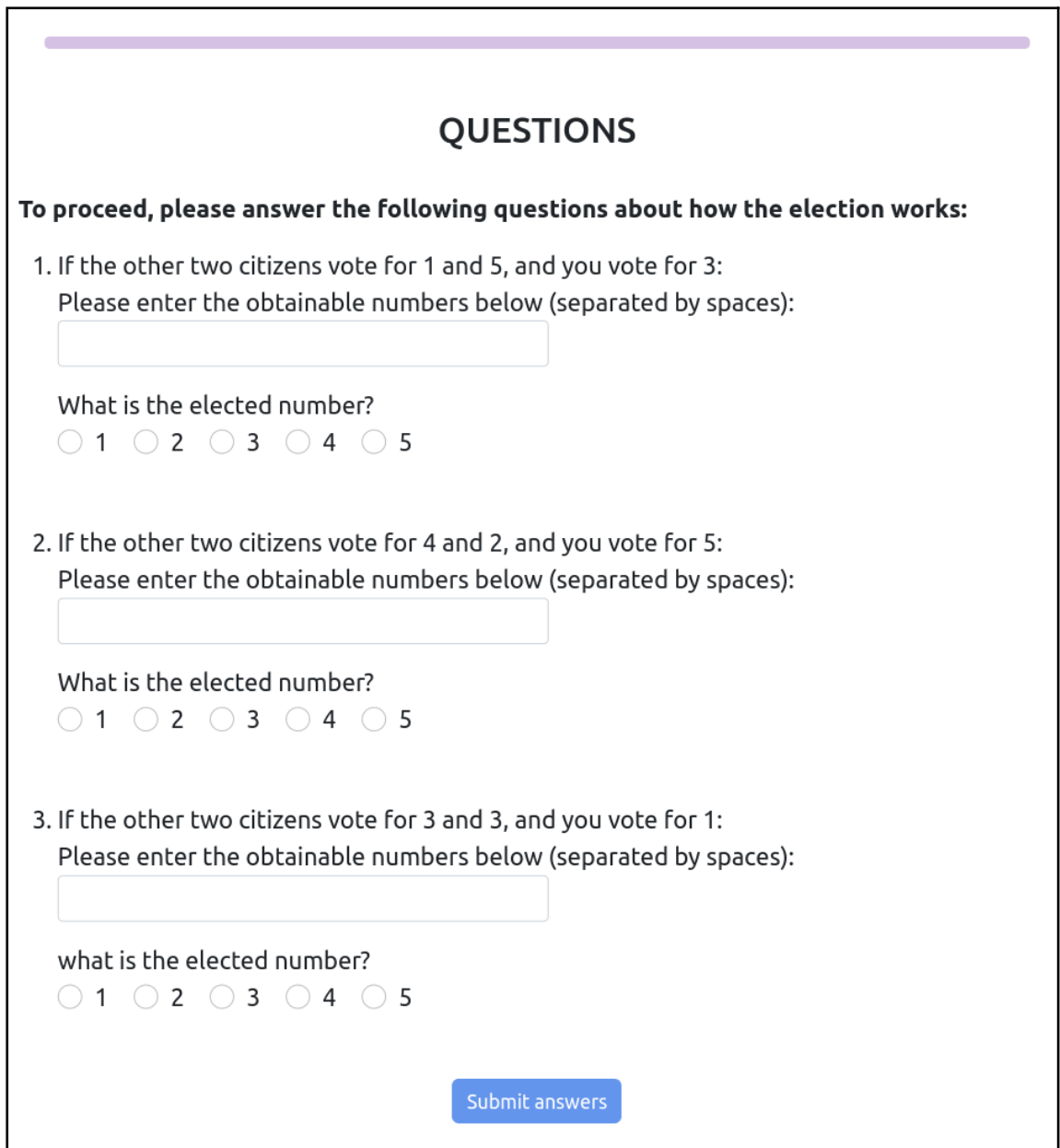

٦

### For more examples of the behavior upon incorrect answers:

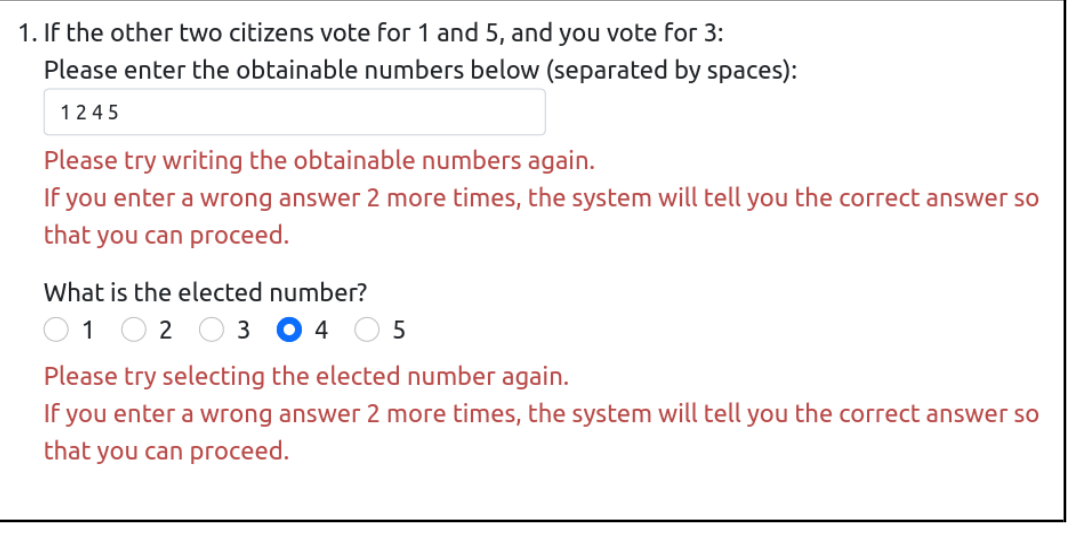

1. If the other two citizens vote for 1 and 5, and you vote for 3: Please enter the obtainable numbers below (separated by spaces): 1245 The correct answer is 1 2 3 4 5. Enter this answer to proceed. What is the elected number?  $\bigcirc$  1  $\bigcirc$  2  $\bigcirc$  3  $\bigcirc$  4  $\bigcirc$  5 The correct answer is 3. Select this answer to proceed.

This screen is displayed (in both descriptions) after all questions are correct:

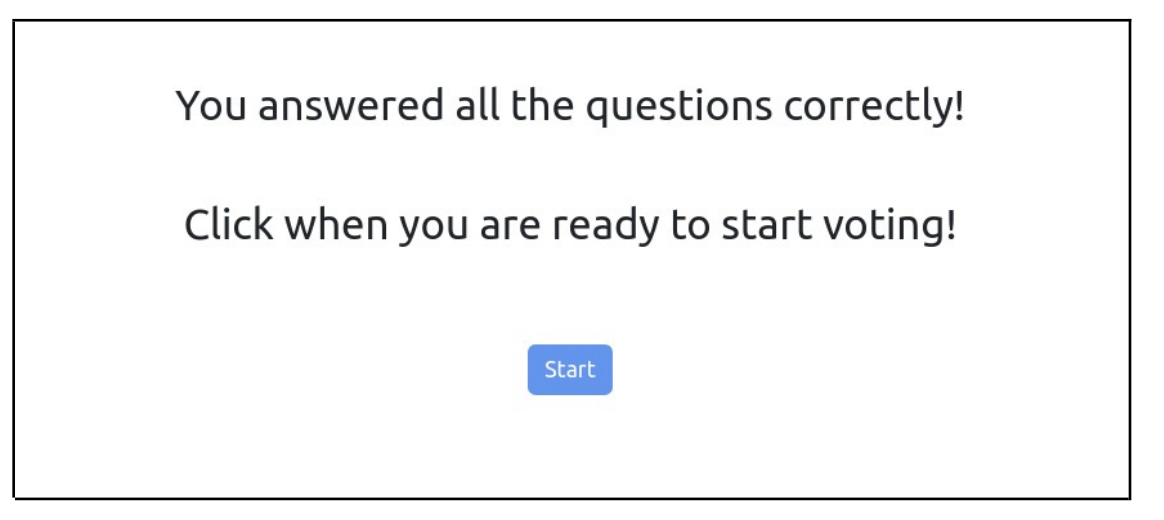

## **Median, Round:**

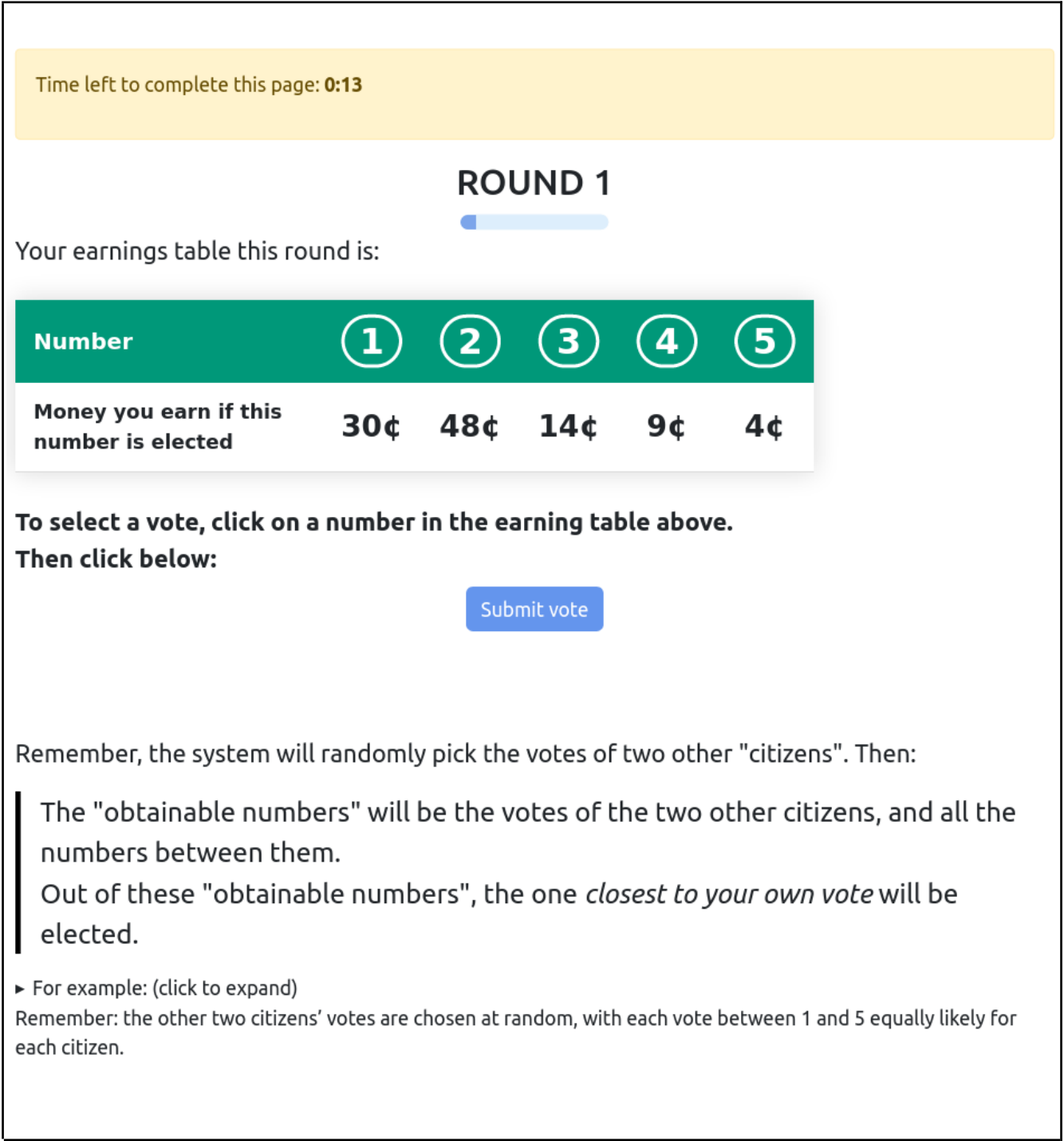

The above gives the reminder for the menu description. The two treatments differ only in the "reminder" text at the bottom, in the same way as the practice screens. This statement holds true for the remainder of the screens for median, so going forward we omit it.

# **Median, Round Results:**

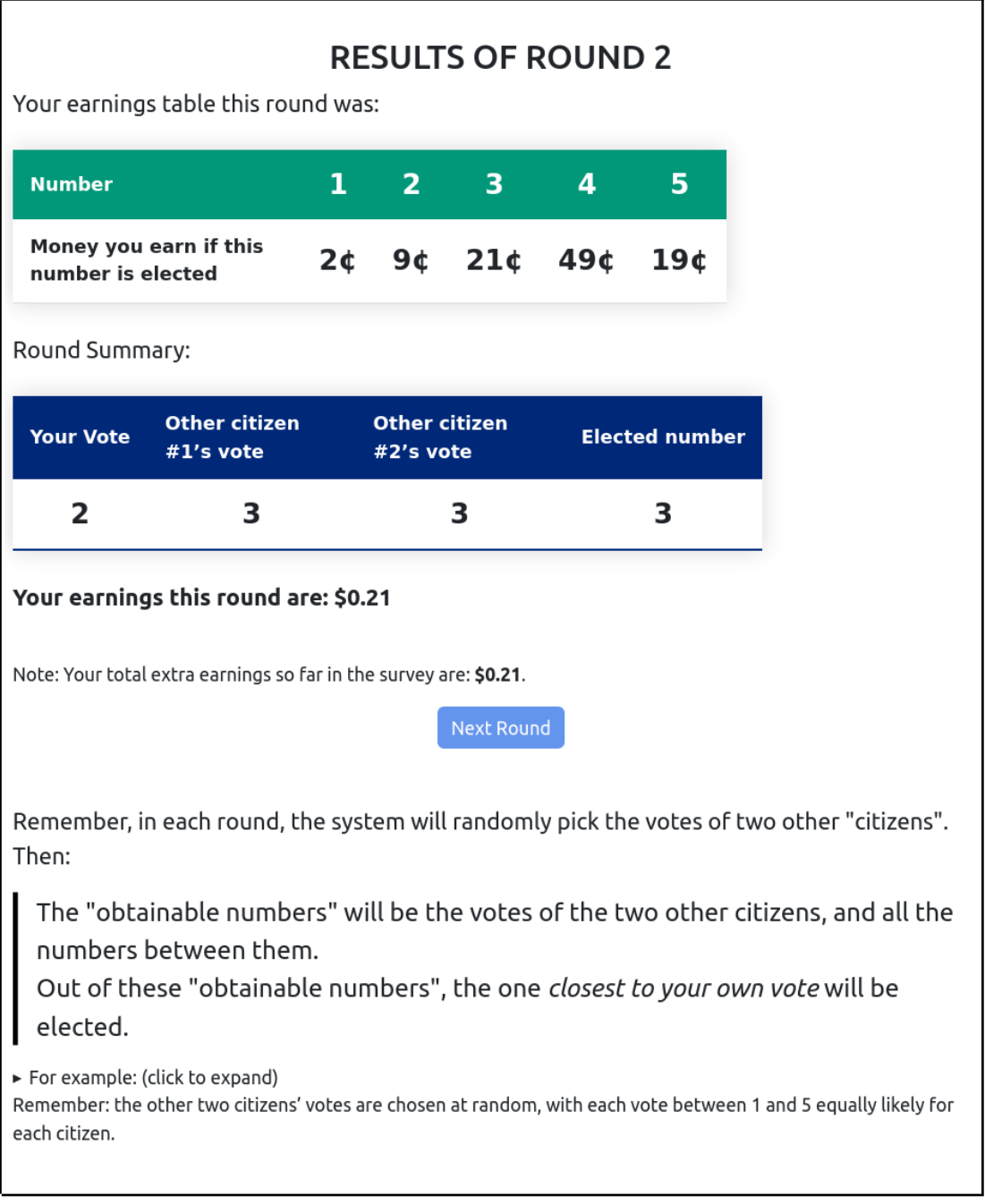

## **Median, Round result (if vote not submitted in time):**

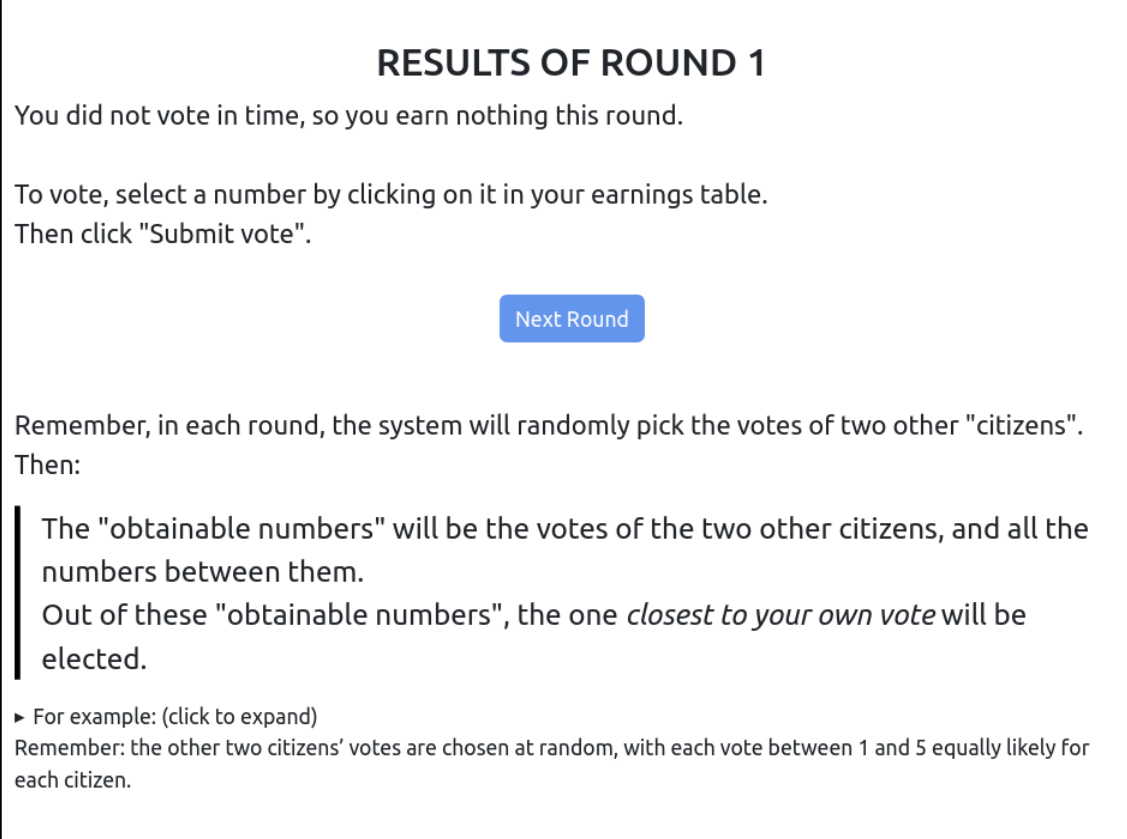

# **(Second Price) Auction**

Transition Screen:

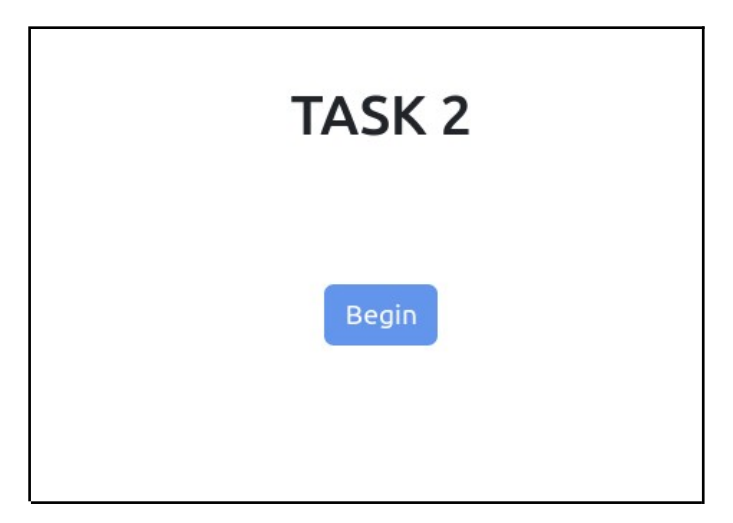

## **Auction Introduction:**

## **Traditional Description:**

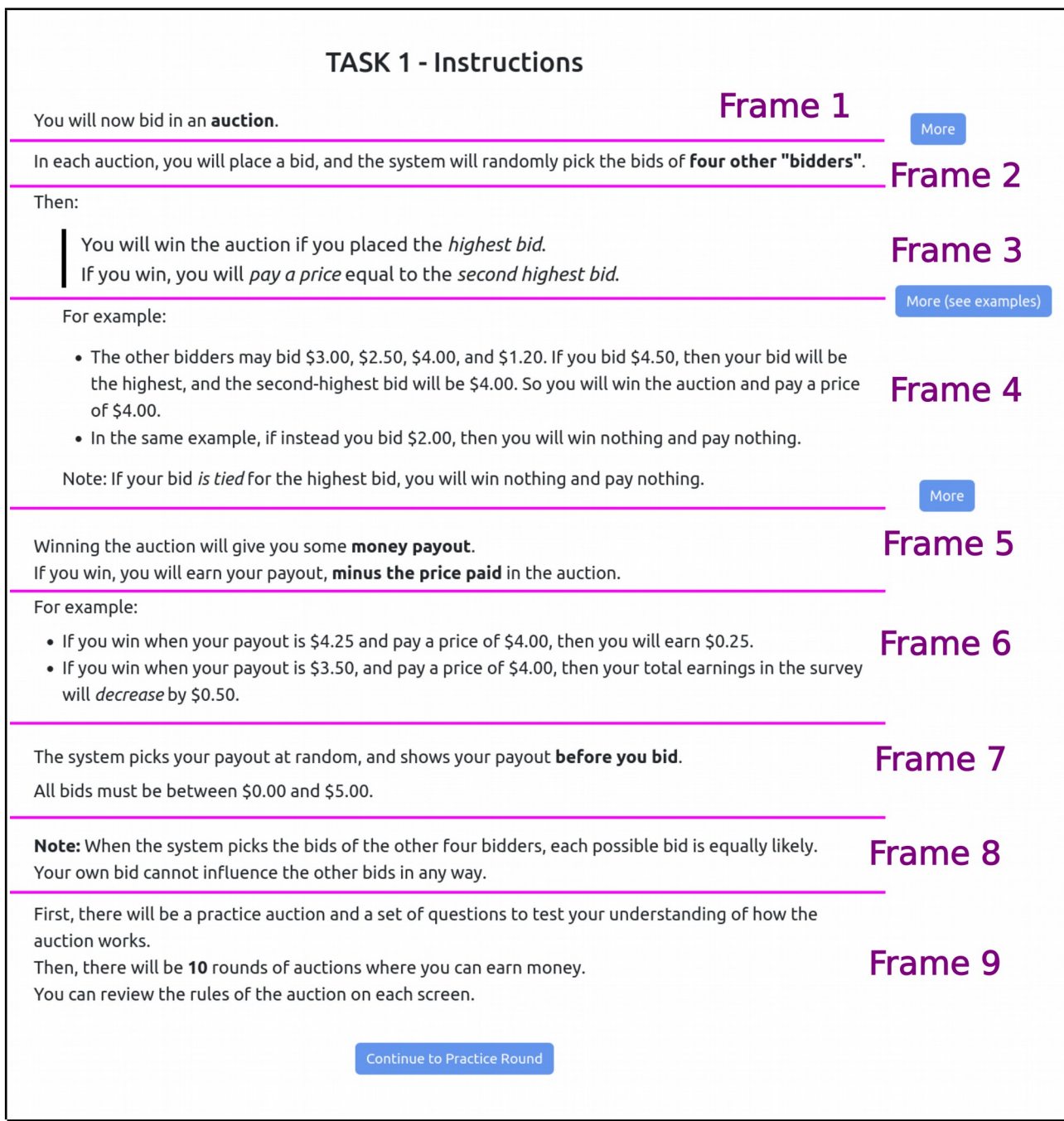

## **Menu Description:**

The menu description differs only in frames 3 and 4:

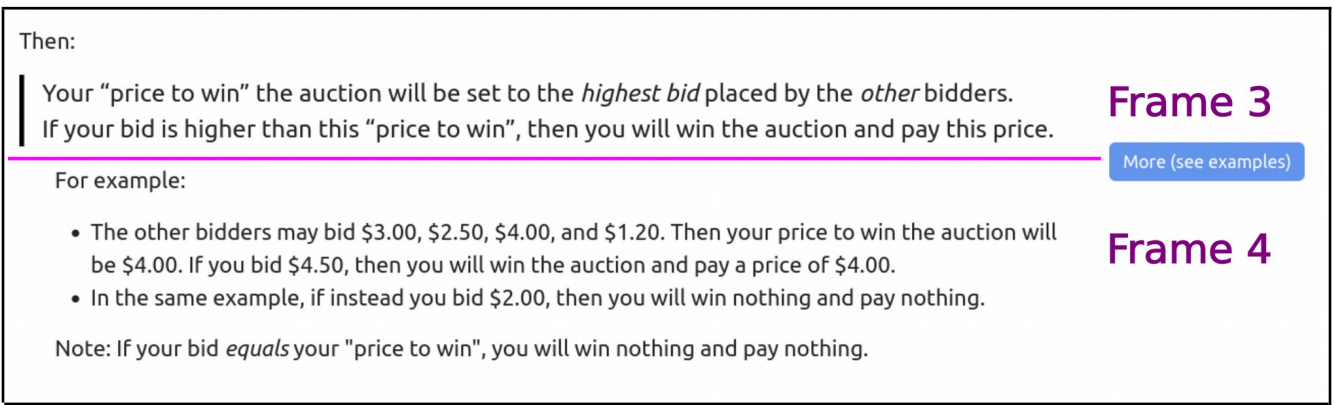

## **Auction Practice Round**

## **Traditional Description:**

Frames 1, 2, and 3:

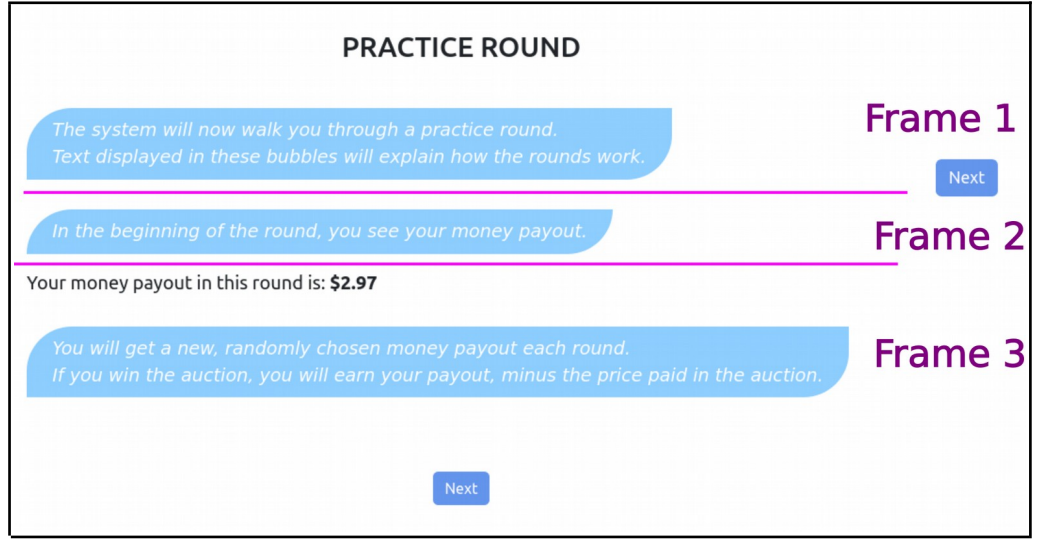

### Frames 4 and 5:

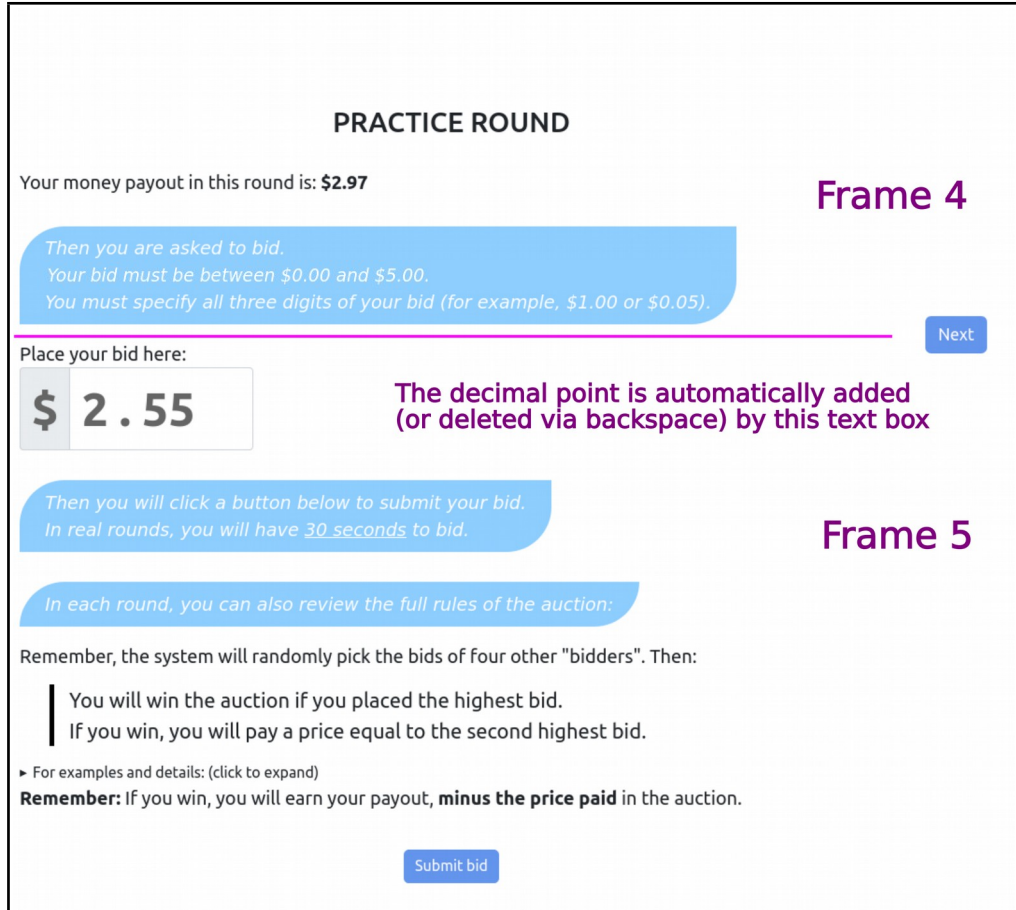

### Frame 5, expanded:

Remember, the system will randomly pick the bids of four other "bidders". Then: You will win the auction if you placed the highest bid. If you win, you will pay a price equal to the second highest bid. ▼ For examples and details: (click to expand) • For example: The other bidders may bid \$3.00, \$2.50, \$4.00, and \$1.20. If you bid \$4.50, then your bid will be the highest, and the second-highest bid will be \$4.00. So you will win the auction and pay a price of \$4.00. • In the same example, if instead you bid \$2.00, then you will win nothing and pay nothing. • Note: If your bid is tied for the highest bid, you will win nothing and pay nothing. • Remember: The bids of the other four bidders are chosen at random, with each possible bid equally likely for each bidder. Remember: If you win, you will earn your payout, minus the price paid in the auction.

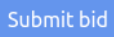

### **Menu Description:**

This differs from the traditional description only in the reminder at the bottom of frame 5:

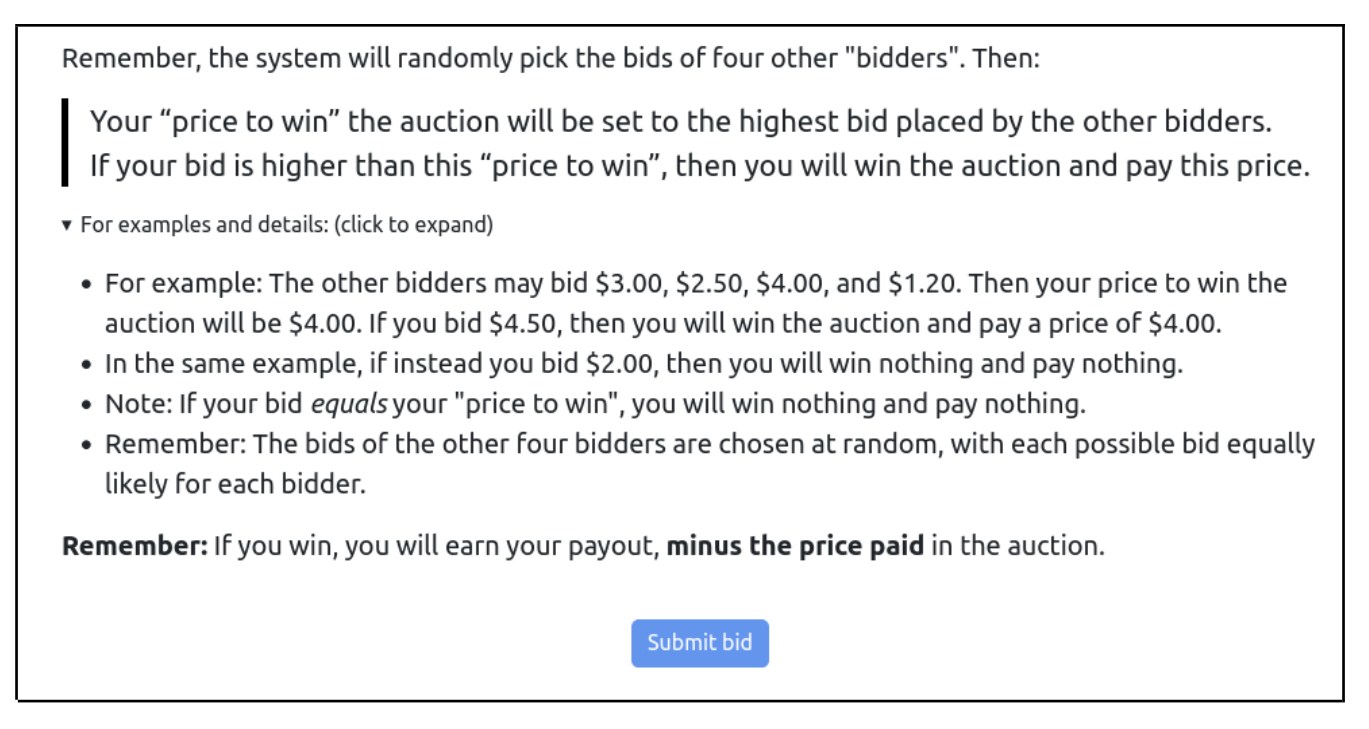

Like in the traditional description, the expandable is collapsed by default.

In both descriptions, you cannot click "submit bid" when the bid field is empty. If you enter a bid with the wrong format, you will see one of the following:

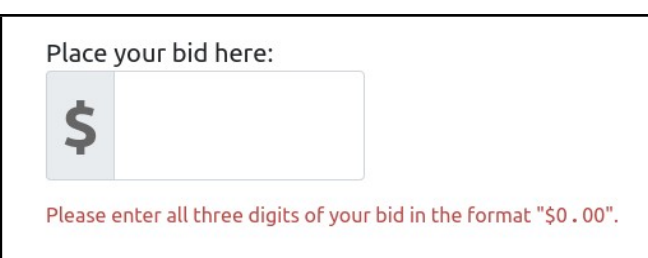

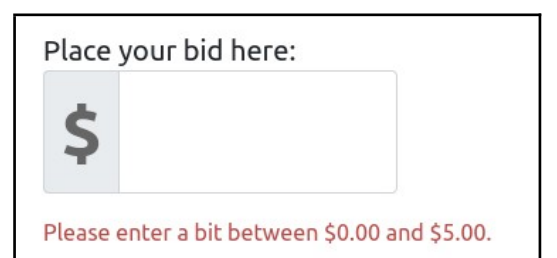

# **Auction Practice Round Results:**

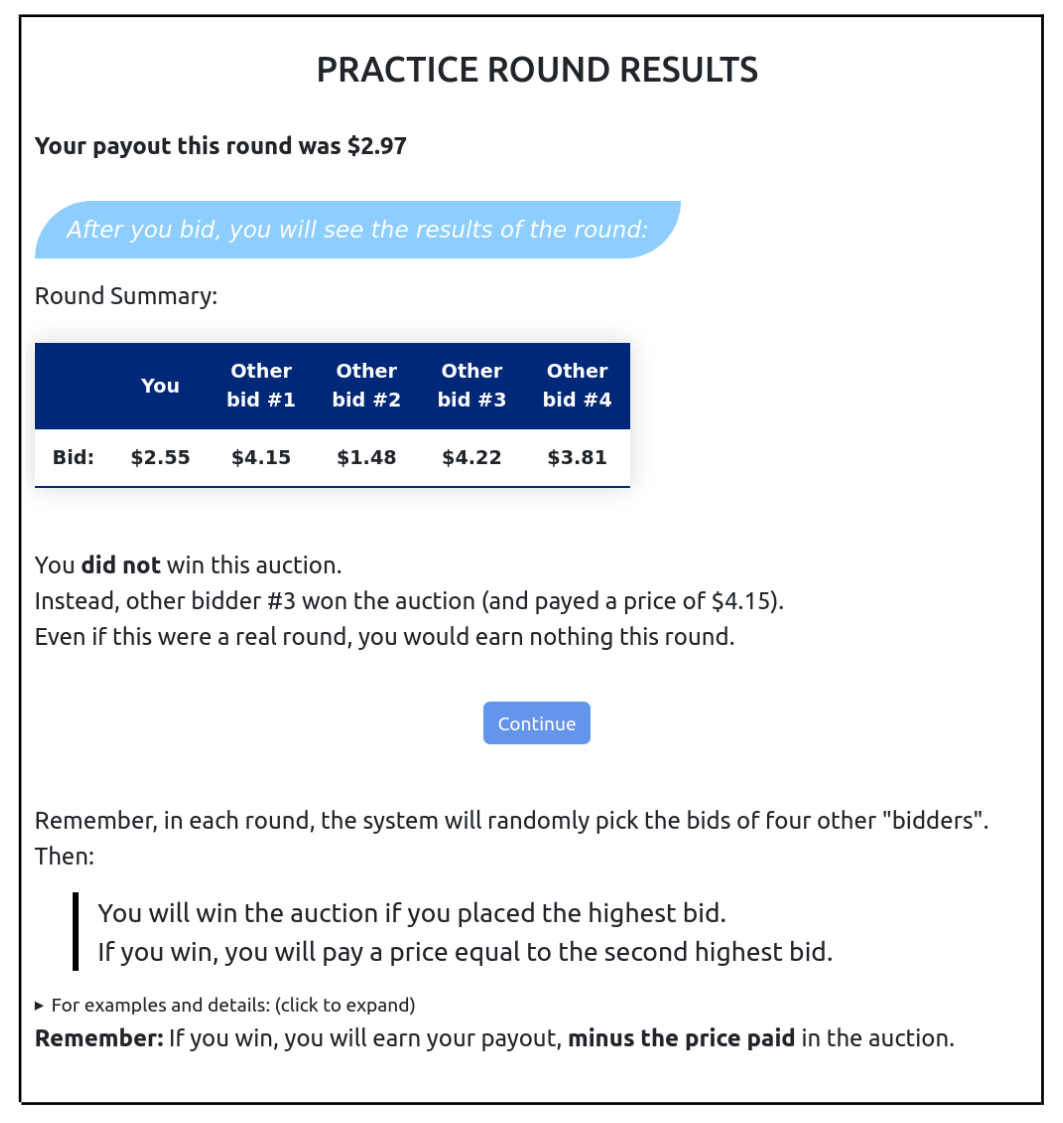

The above gives the traditional description; the menu description differs in the same way that it did for the practice round.

## **Auction: Distribution of payout**

Let [x, y] denote all dollar numbers which are in integer multiple of 0.01 between (and including) x and y.

Each round, the payout is an independent draw from the following distribution:

- With 1/10 probability, the payout is a uniform draw from [0.01, 1.99].
- With 4/15 probability, the payout is a uniform draw from [2.00, 3.99].
- With the remaining 19/30 probability, the payout is a uniform draw from [4.00, 4.99].

# **Auction Comprehension Screen:**

The Auction comprehension screen is similar to that in Median, except it additionally contains three examples and three questions about how you earn money as a result of the outcome of the mechanism.

### **Traditional Description:**

### **FXAMPLES** Remember, you will submit a bid, and the system will randomly pick the bids of four other "bidders". Then: You will win the auction if you placed the *highest bid.* If you win, you will pay a price equal to the second highest bid. ▼ For details: (click to expand) . Note: If your bid is tied for the highest bid, you will win nothing and pay nothing. • Remember: The bids of the other four bidders are chosen at random, with each possible bid equally likely for each bidder. **Remember:** If you win, you will earn your payout, minus the price paid in the auction. Let's go through some more examples of auctions: . The other bidders may bid \$1.50, \$4.05, \$2.20, and \$3.70. If you bid \$4.70, then your bid is the highest, and the second highest bid is \$4.05. So you will win the auction, and pay a price of \$4.05. . The other bidders may bid \$4.80, \$2.50, \$4.10, and \$2.80. If you bid \$4.00, then your bid is not the highest, so you will not win the auction. . The other bidders may bid \$2.80, \$0.70, \$2.60, and \$3.50. If you bid \$3.75, then your bid is the highest, and the second highest bid is \$3.50. So you will win the auction, and pay a price of \$3.50. And let's go through a few examples of how you earn money: • If you win the auction when your payout is \$3.75, and you pay a price of \$4.75, then your extra earnings in the survey decrease by \$1.00. . If you win the auction when your payout is \$3.50, and you pay a price of \$2.00, then you will earn \$1.50. . If you do not win the auction, you earn nothing.

Note: The "For details" expandable closed by default.

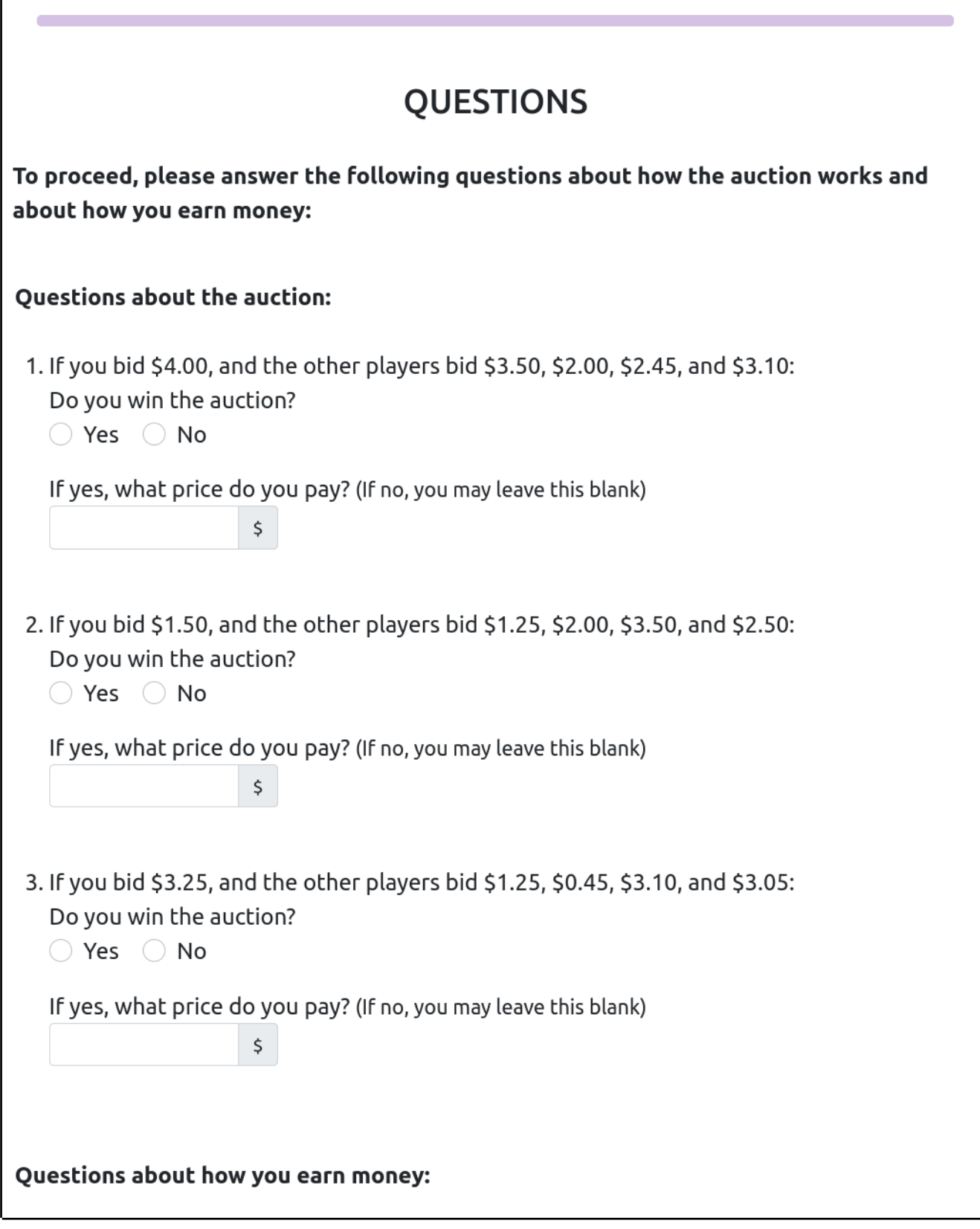

Г

(For the questions about how you earn money, which are the same in both descriptions, see below.)

### **Menu Description:**

### **EXAMPLES**

Remember, you will submit a bid, and the system will randomly pick the bids of four other "bidders". Then:

Your "price to win" the auction will be set to the highest bid placed by the other bidders.

If your bid is higher than this "price to win", then you will win the auction and pay this price.

▼ For details: (click to expand)

- . Note: If your bid equals your "price to win", you will win nothing and pay nothing.
- Remember: The bids of the other four bidders are chosen at random, with each possible bid equally likely for each bidder.

Remember: If you win, you will earn your payout, minus the price paid in the auction.

### Let's go through some more examples of auctions:

- The other bidders may bid \$1.50, \$4.05, \$2.20, and \$3.70. Then your price to win the auction is \$4.05. If you bid \$4.70, then you will win the auction, and pay a price of \$4.05.
- The other bidders may bid \$4.80, \$2.50, \$4.10, and \$2.80. Then your price to win the auction is \$4.80. If you bid \$4.00, then you will not win the auction.
- The other bidders may bid \$2.80, \$0.70, \$2.60, and \$3.50. Then your price to win the auction is \$3.50. If you bid \$3.75, then you will win the auction, and pay a price of \$3.50.

### And let's go through a few examples of how you earn money:

- If you win the auction when your payout is \$3.75, and you pay a price of \$4.75, then your extra earnings in the survey decrease by \$1.00.
- If you win the auction when your payout is \$3.50, and you pay a price of \$2.00, then you will earn \$1.50.
- . If you do not win the auction, you earn nothing.

Note: The "For details" expandable is closed by default.

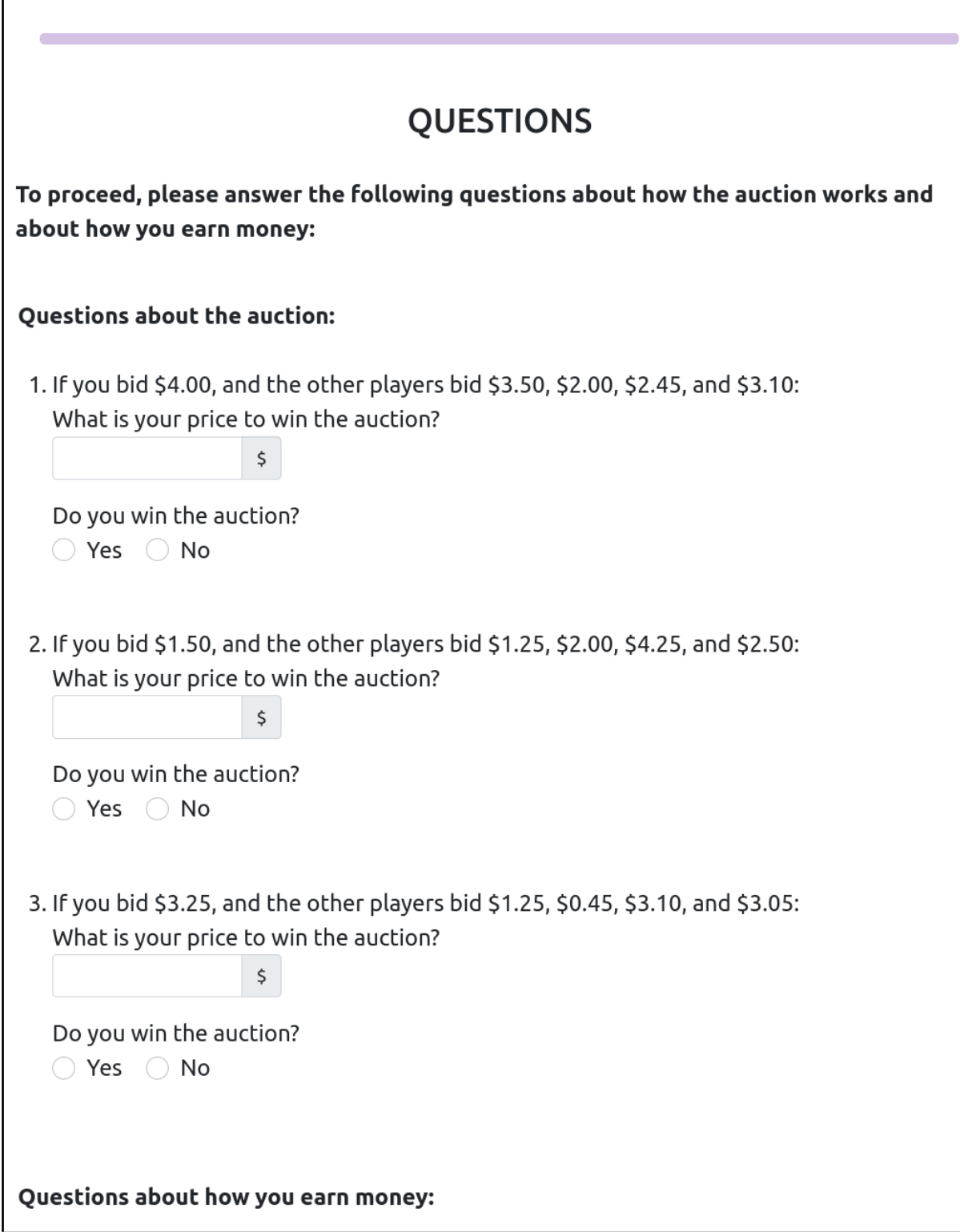

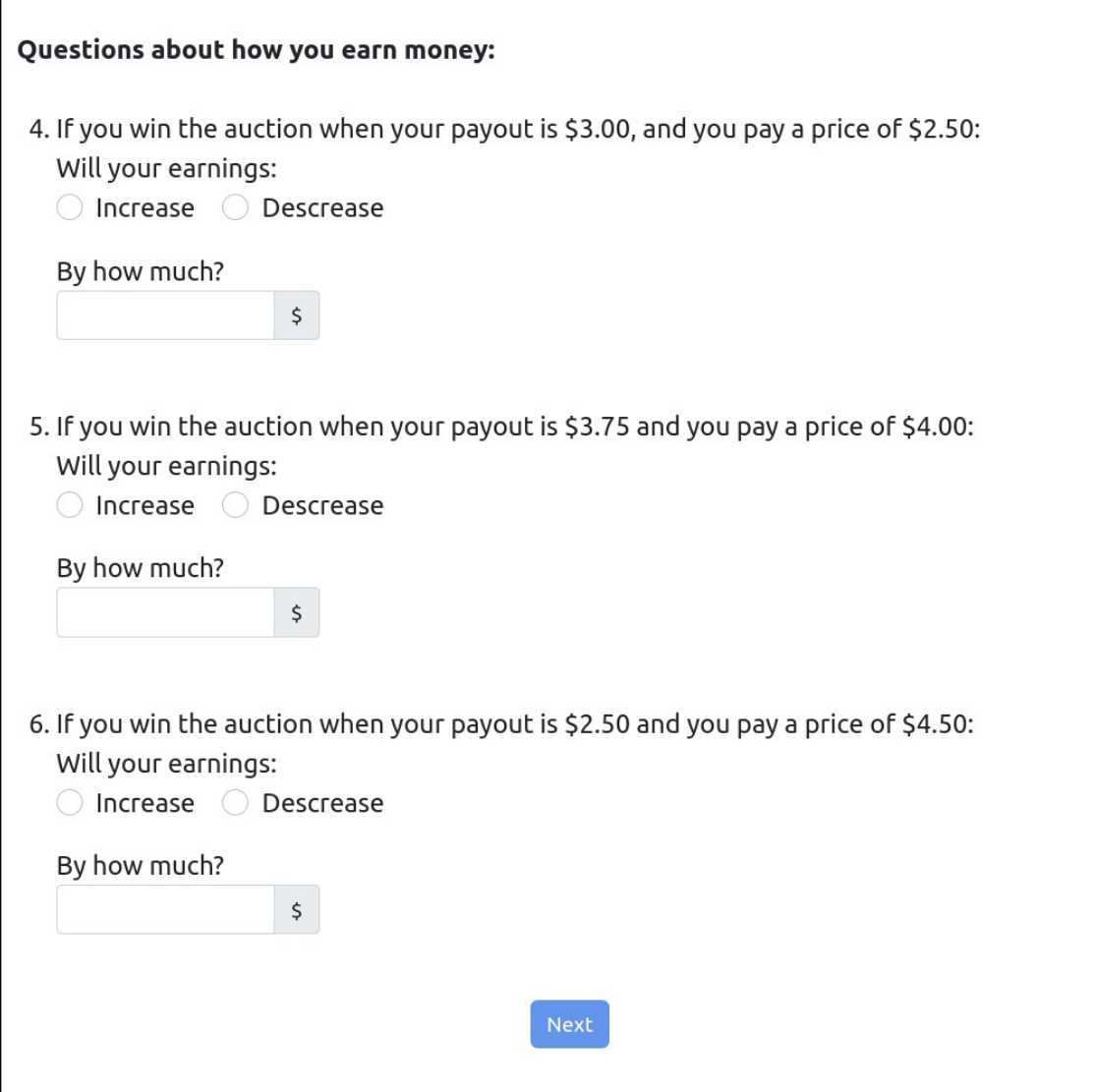

Participants are not prevented from advancing if they cannot answer the questions. Instead, the system will eventually tell them the answer. Here is an example of the behavior on the first question:

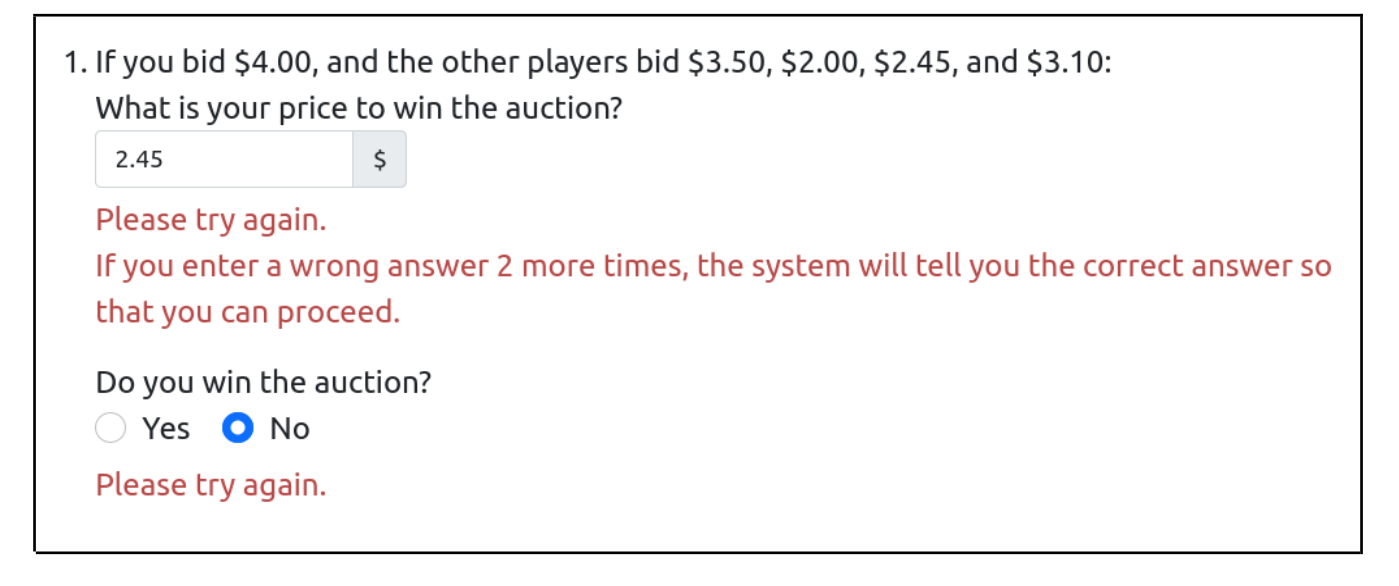

And after two more failed attempts:

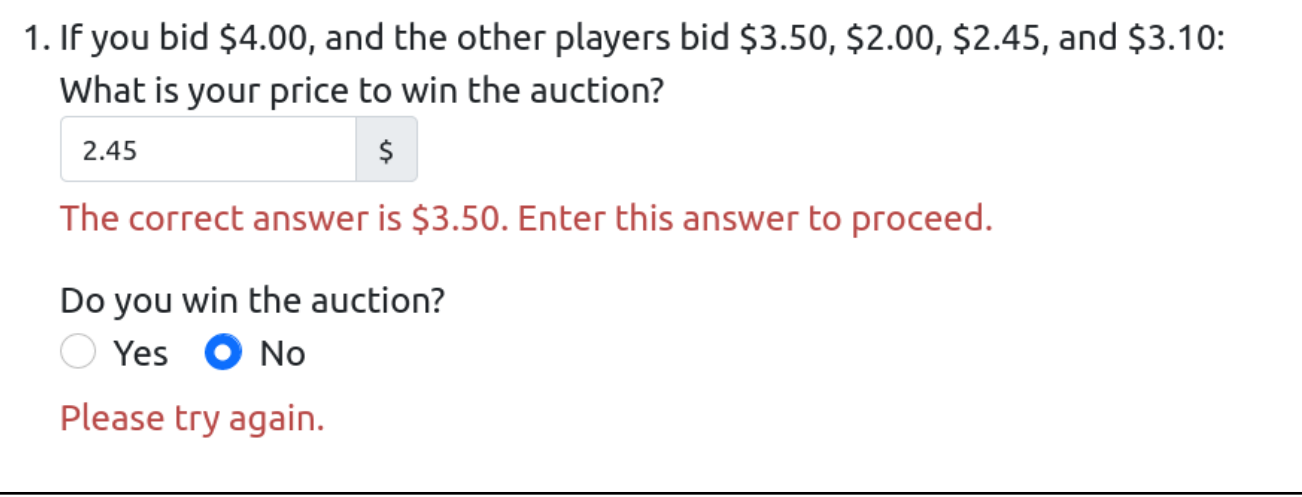

This screen is displayed (in both descriptions) after all questions are correct:

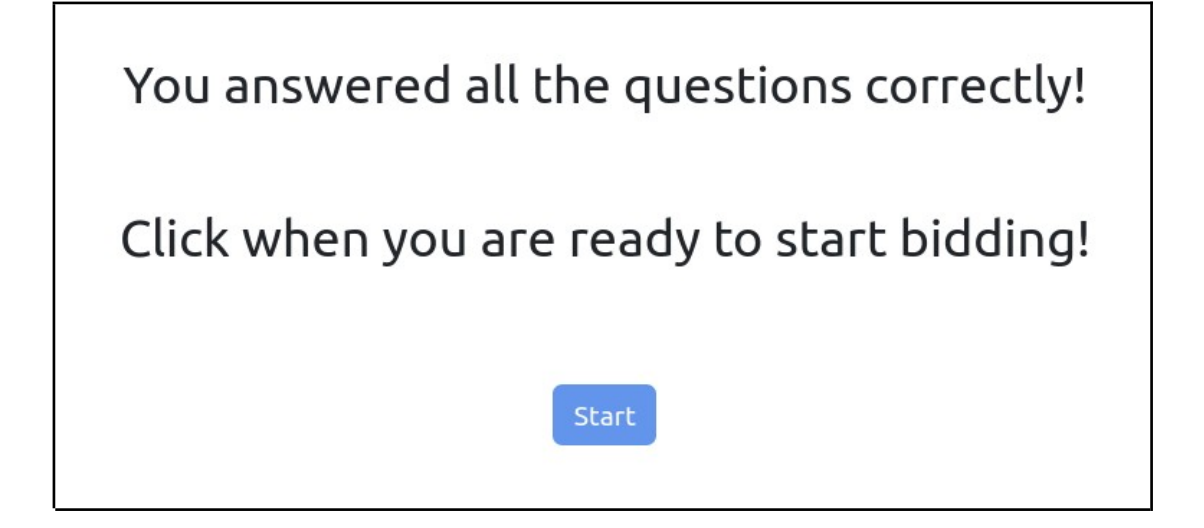

## **Median, Round:**

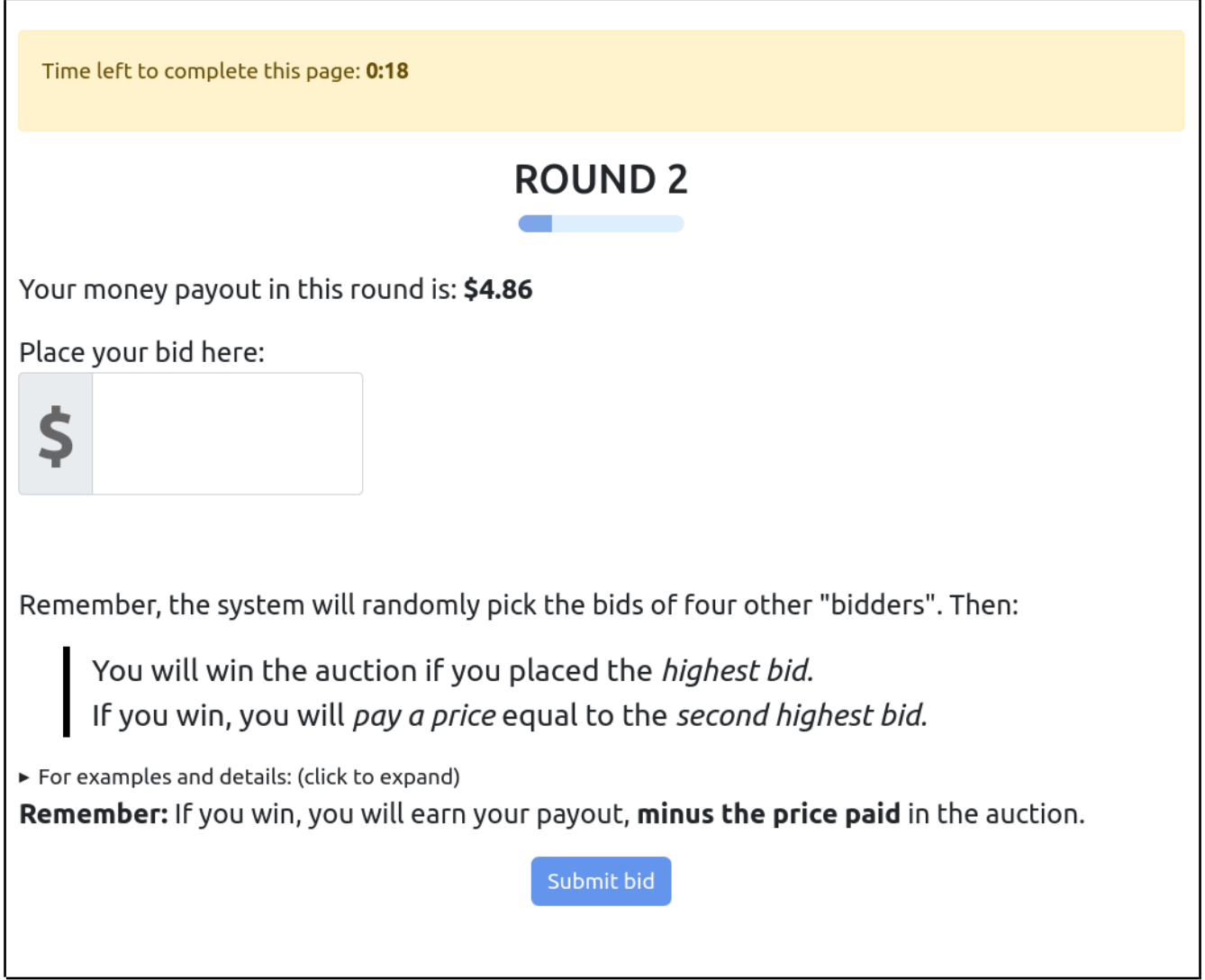

The two treatments differ only in the "reminder" text at the bottom, in the same way as the practice screens. This statement holds true for the remainder of the screens for median, so going forward we omit it.

## **Median, Round Results:**

### **ROUND 3 SUMMARY**

### Your payout this round was \$4.50

Round Summary:

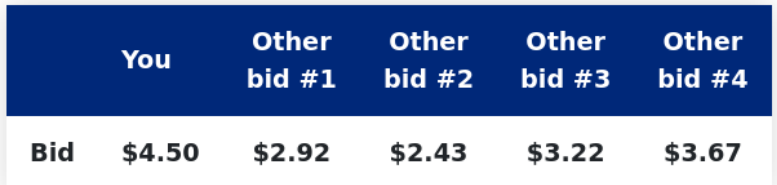

You won this auction.

You paid a price of \$3.67.

You earn \$0.83 this round.

Note: Your total extra earnings so far in the survey are: \$0.83.

Remember, in each round, the system will randomly pick the bids of four other "bidders". Then:

You will win the auction if you placed the highest bid. If you win, you will pay a price equal to the second highest bid.

For examples and details: (click to expand)

Remember: If you win, you will earn your payout, minus the price paid in the auction.

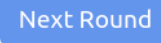

## Median, Round result (if vote not submitted in time):

### **ROUND 1 SUMMARY**

You did not bid in time, so you earn nothing this round.

To bid, enter your three digit bid in the format "\$0.00". Then click "Submit bid".

Remember, in each round, the system will randomly pick the bids of four other "bidders". Then:

You will win the auction if you placed the highest bid. If you win, you will pay a price equal to the second highest bid.

 $\triangleright$  For examples and details: (click to expand) Remember: If you win, you will earn your payout, minus the price paid in the auction.

**Next Round** 

If you lose money in some round, you see:

You won this auction. You paid a price of \$4.99. Your total earnings decrease by \$0.96 this round.

If your accumulated extra earnings drop below zero, you see:

You won this auction. You paid a price of \$4.49. Your total earnings decrease by \$2.29 this round.

Note: Your total extra earnings so far in the survey are: -\$2.29. Your current extra earnings are negative. But remember: if you complete this survey, you will always earn at least \$2.00.

# **Final Questions**

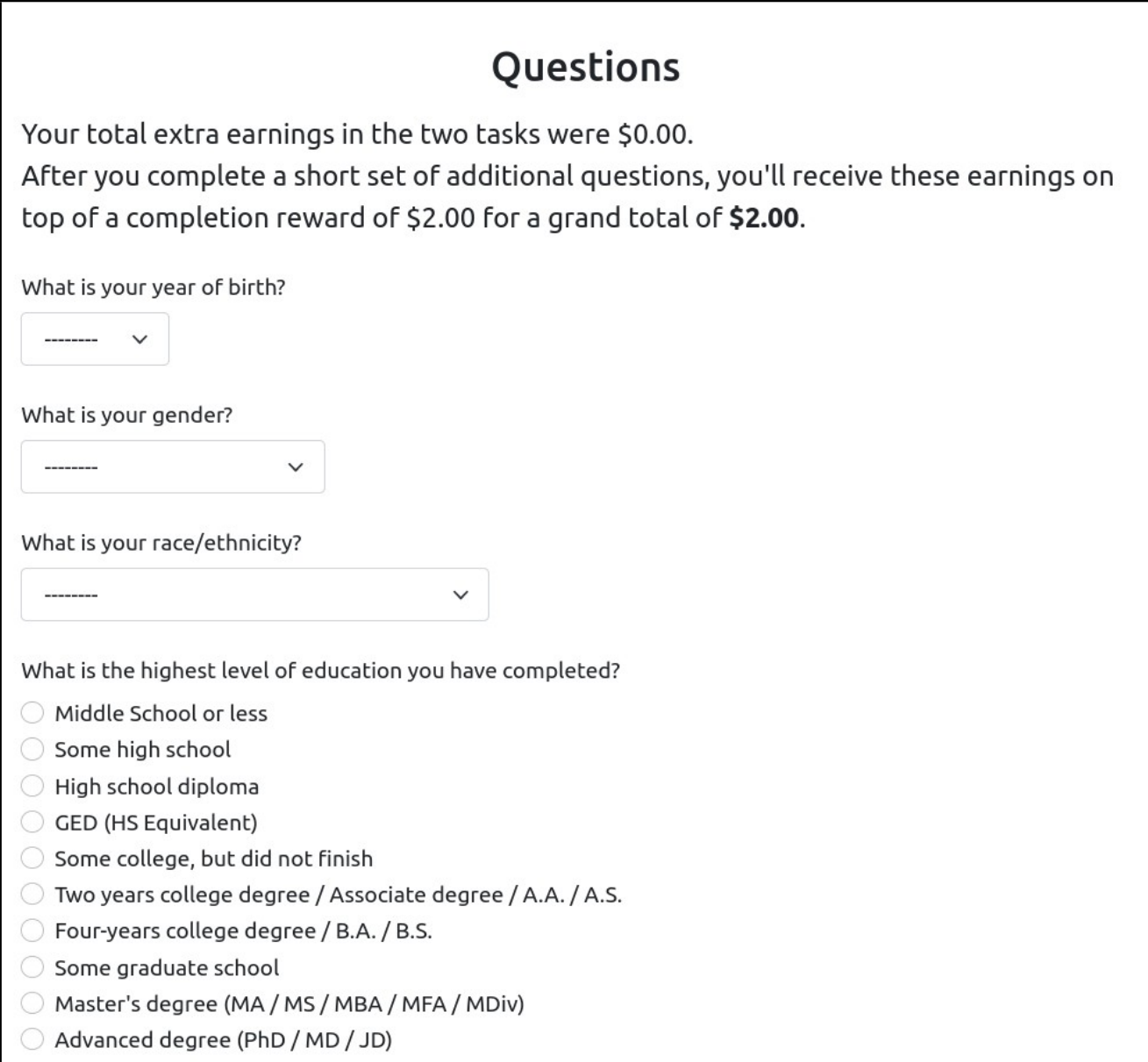

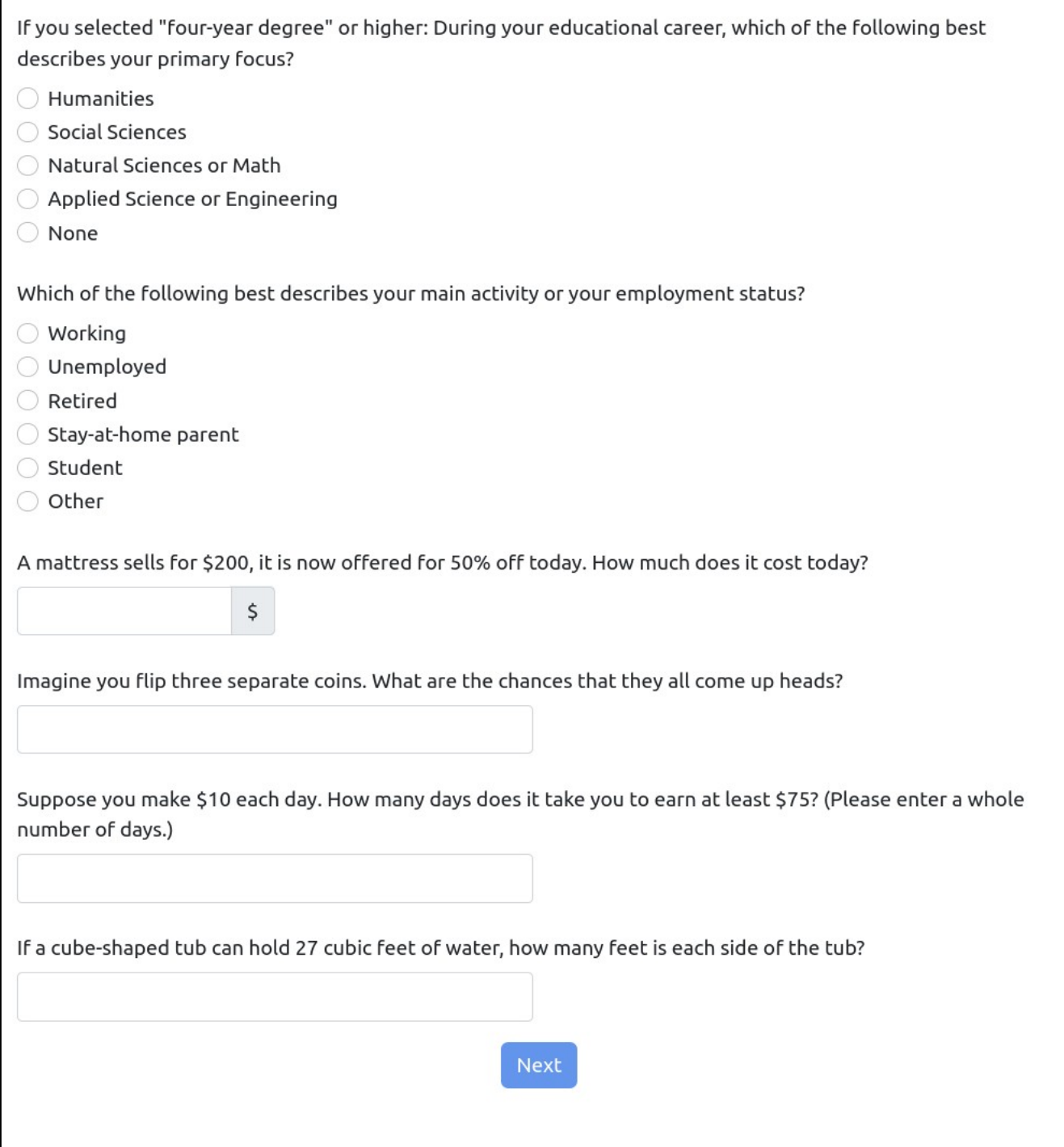

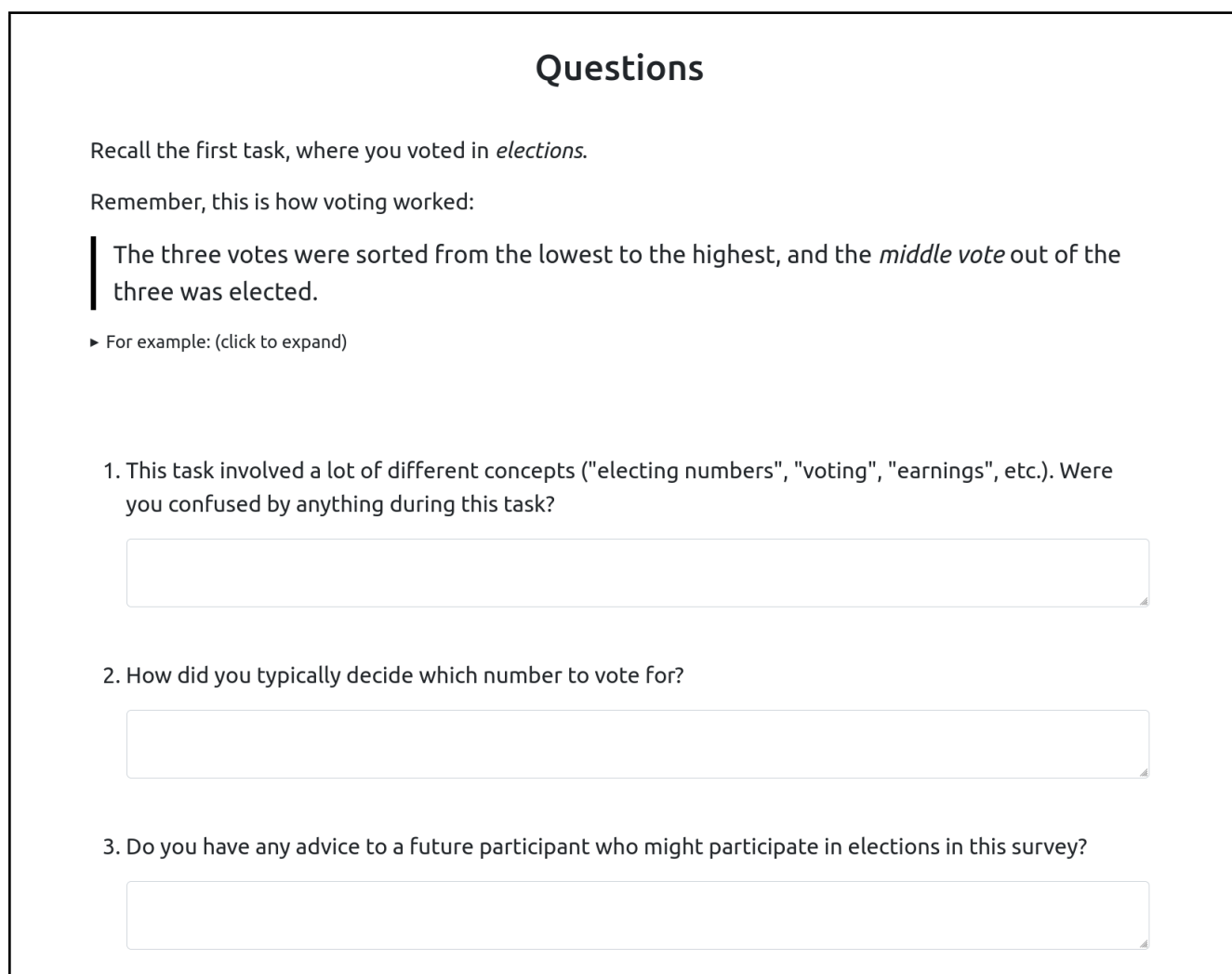

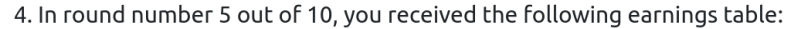

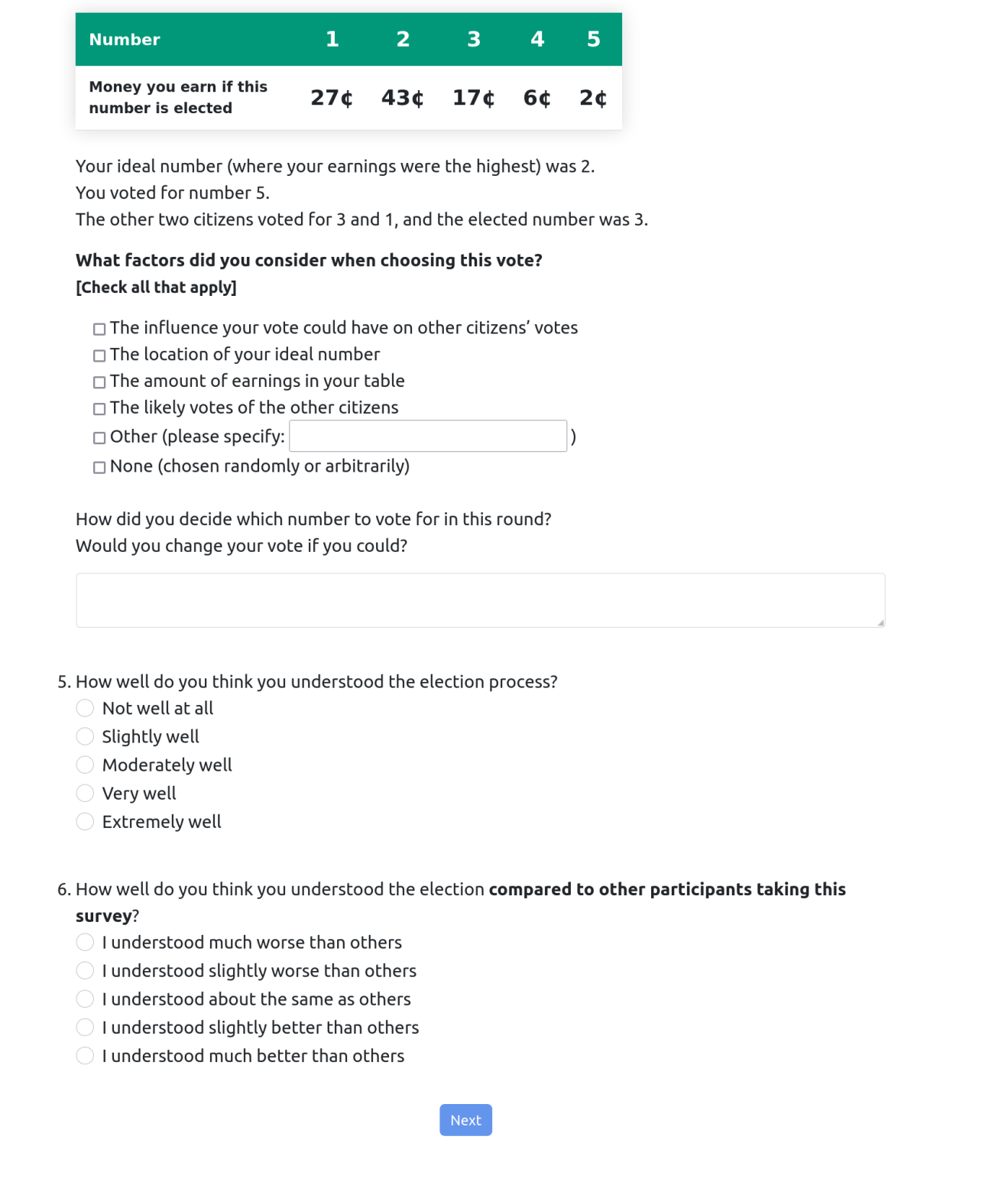

The round displayed in question 4 above is the round with the largest difference between the payoff under the participant's chosen strategy and under the straightforward strategy.

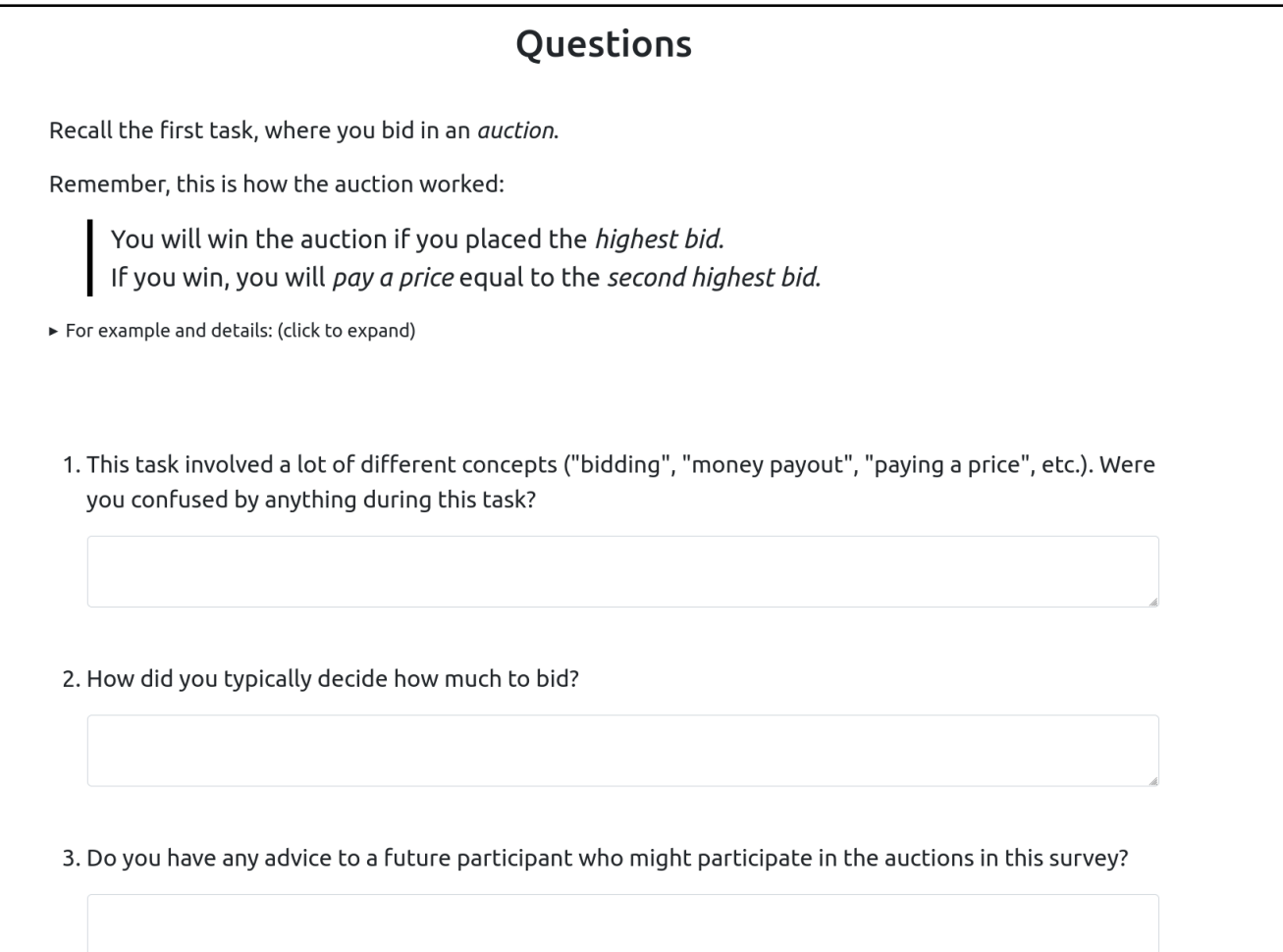

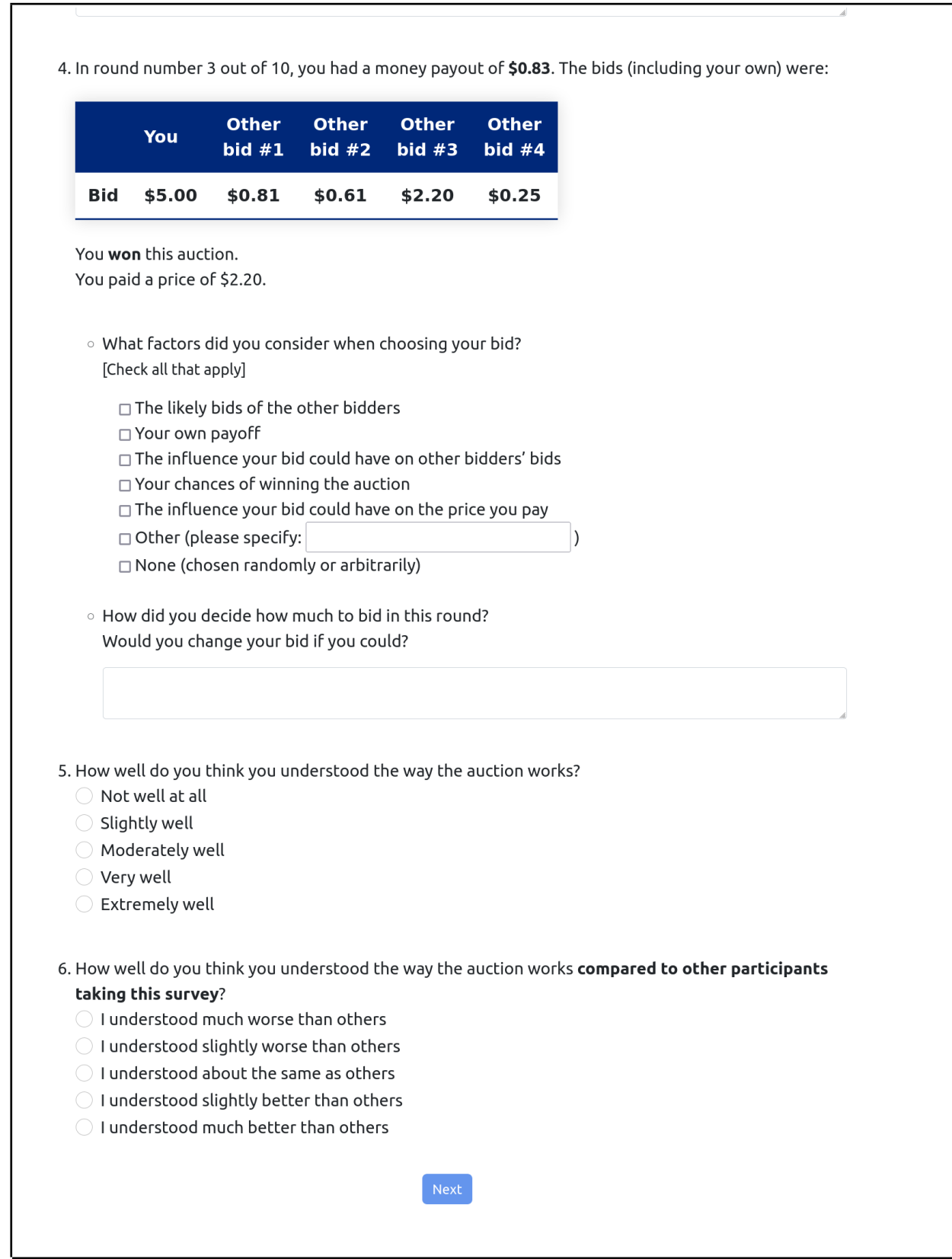

The round displayed in question 4 above is the round with the largest difference between the payoff under the participant's chosen strategy and under the straightforward strategy.